## Session C05

### **IMS DB Control Suite at Nationwide In**

#### Presented by John Kanouse of Nationwide Insurance

kanousj@nationwide.com

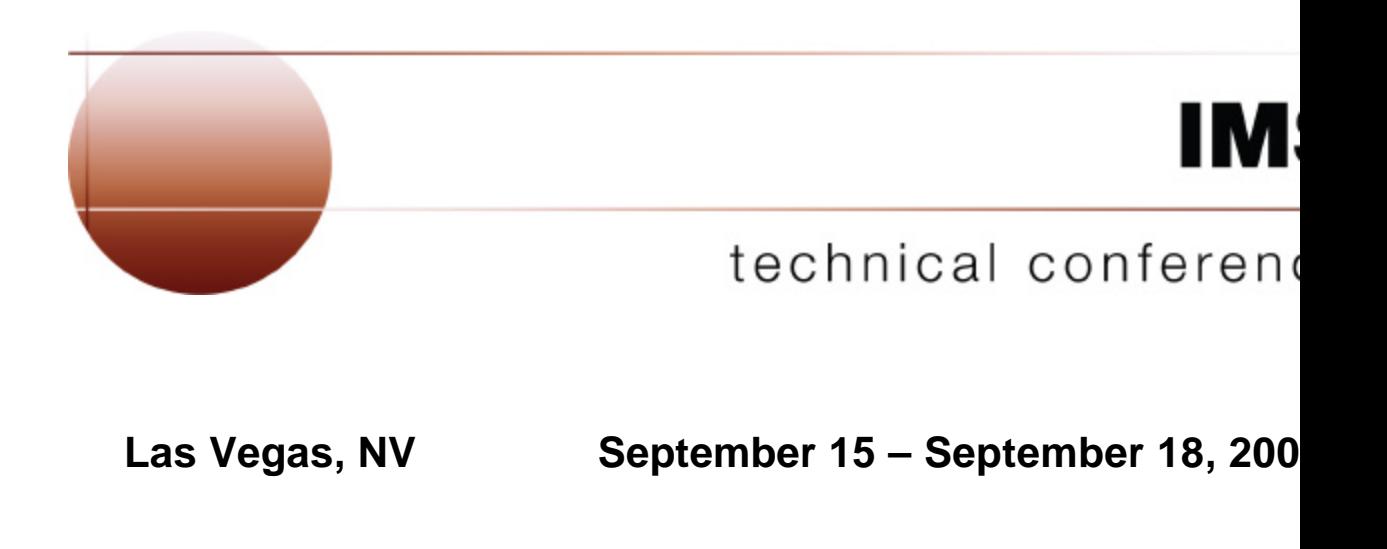

## **Disclaimers**

The purpose of this presentation is to provide the experience I've had with DCS (IMS Database Control Suite) at NI (Nationwide Insurance). Anytime I introduce a new acronym, it will be in blue.

I am an Applications DBA, not a Systems DBA/Programmer.

I am not a professional speaker, spokesman or comedian.

I am not endorsing IBM and/or DCS. Each participant should evaluate this material and any available product(s) themselves.

DCS V3.1 was Beta at the time this presentation was created.

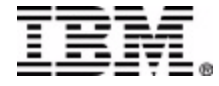

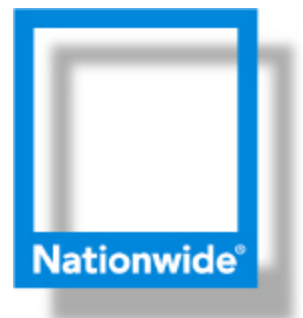

## Nationwide Is on Your Side

Nationwide is one of the largest insurance and financial services companies in the world, with more than \$117 billion in statutory assets.

Nationwide consists of three core businesses:

domestic property and casualty insurance

**(NI) Nationwide Mutual Insurance Company** 

Allied Insurance Farmland Mutual Insurance Company Scottsdale Insurance

life insurance and retirement savings

Nationwide Retirement Solutions, Inc Nationwide Provident

asset management

Gartmore Global Investments, Inc Gartmore Investment Limited

Taken from: www.nationwide.com/about\_us/our\_companies/affsub.htm

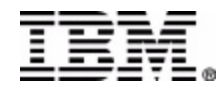

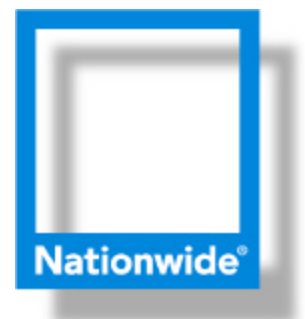

## IMS DB (Database) Organization and Environment at a Glance

NSC Nationwide Services Company NIS Nationwide Insurance Systems NF Nationwide Financial

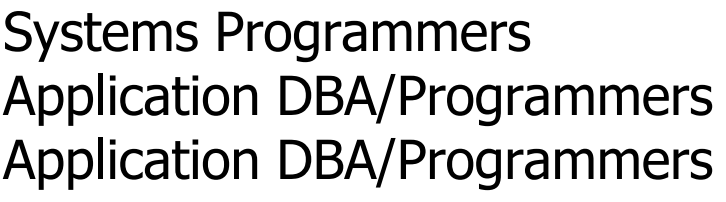

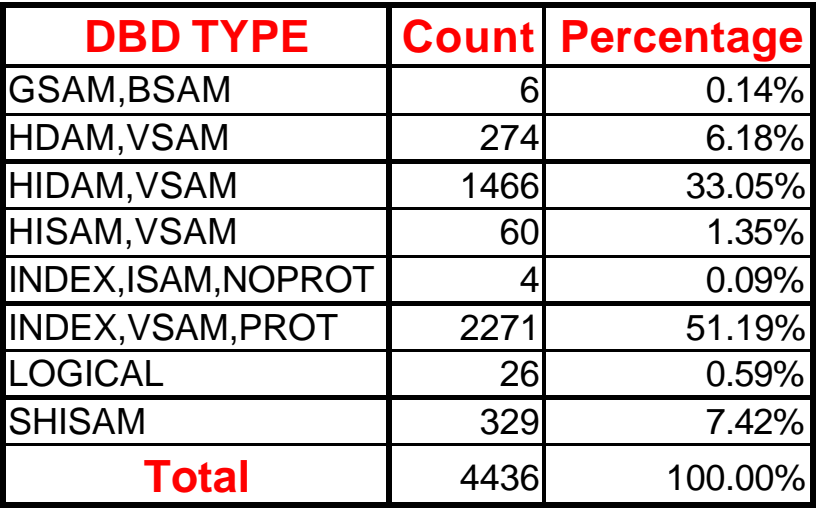

As this chart depicts, Nationwide primarily uses HIDAM. We do not use Fastpath databases at all.

We primarily use IMS/DC as our transaction manager.

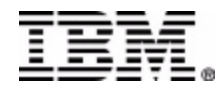

## What does DCS do?

- 1. Will build database maintenance and recovery jobs.
- 2. Will register databases and DBDSGRP (database dataset groups) to DBRC (Database Recovery and Control).
- 3. Provides an ISPF front end to DBRC.
- 4. ISPF access to IMS Library Management Facilities.

This presentation discusses the first 2 points. Building DB maintenance jobs and registering DB & DBDSGRP to DBRC

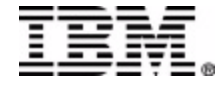

## The Business Need

My group, NI-DSG(Database Support Group), is a new centralized DBA group (3-4 years old) for the application areas. DBA work used to be the responsibility of each application area.

DSG was manually building database reorgs and define clusters, for databases which had none. We also built pointer checkers, and pointer checker PSBs when they were needed.

Nationwide is in the process of migrating from an in-house written DBRECOV (database recovery system) to DBRC. This introduced the use of many new tools to our environment.

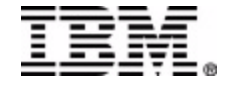

## Problems to be Solved

Lack of Standardization

different set(s) of tools different PROCs/JCL different naming standards pieces and parts missing databases with no maintenance jobs

DBRC Migration

implementing IC (image copy) implementing index builder registration process maintaining the Recon datasets

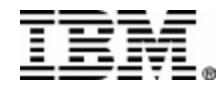

## DCS V3.1 Installation

We didn't do an SMP/E install, but had with an earlier version.

Our Sys Prog received 5 files via FTP.

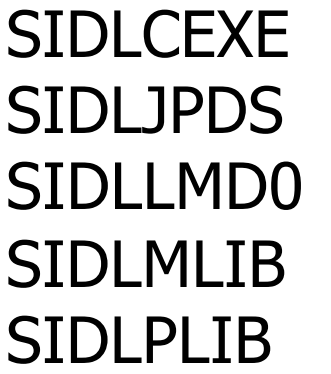

**REXX Routines** Skeleton JCL Load Modules Messages Library **ISPF Panels** 

I increased my TSO logon size to 16 MB, as documented in the DCS User's Guide. Although, DCS appears to work OK with less.

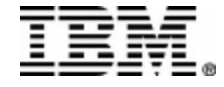

## DCS V3.1 Installation

With the help of IBM, I created this CLIST:

EX 'T410.KANOUSJ.RECEIVED.SIDLCEXE(IDLC000)' + 'T410.KANOUSJ.RECEIVED T410.KANOUSJ.CSV3 SYSPREF'

Which translates to:

EX 'smphlq.SIDLCEXE(IDLC000) smphlq permdshlq csvol syspref'

Mandatory parameters

smphlq SMP/E high-level qualifier for DCS permdshlq high-level qualifier for DCS permanent datasets ALTER access required

#### Optional parameters

csvol DASD unit for DCS datasets (non-SMS shops only) syspref system prefix for work datasets

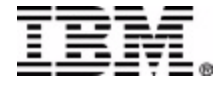

## DCS V3.1 Installation

The last step was to execute our new CLIST "CSV3" in ISPF option 6 Enter TSO or Workstation commands.

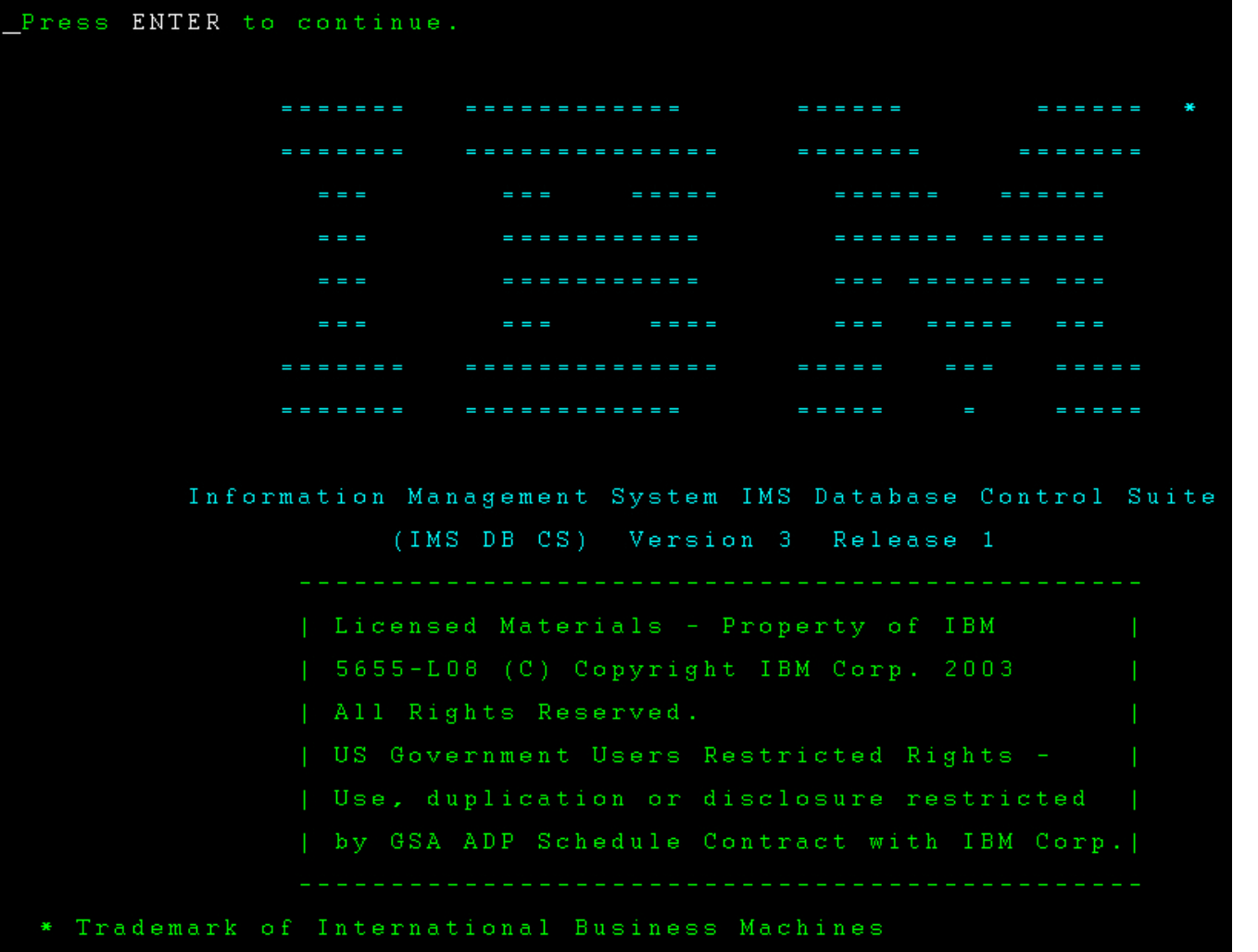

#### **UP CAME DCS!!**

Since I am not a Systems Programmer and have never installed a tool like this, I could never have imagined it would be so easy.

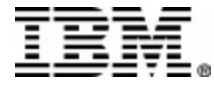

### Setup - Create CS ID (Control Suite ID)

CS ID is normally the IMS subsystem, but could be an application or group of related databases.

```
Command ==Press END to exit
Enter F string on the ISPF command line to find a CSID or other field
Enter F by itself to redisplay the full table.
Control Suite ID List
New CS IMS ID . . AUS53
Select (S) or delete (D)
           IMS
                                                                      N \circ n - SVersion
                                           Time
  CS ID
                    Date
                                                           I D
                                                                      VOLSE
                * * * * * * * * * * * * * * * *
                                  Bottom of data ********
```
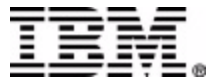

### Setup – Select CS ID

The following items are defined at the "CS ID" level:

available tools and their load library and/or libraries JCL parameters for DCS datasets IMS system libraries (Recons, DBD, PSB, ACB, RESLIB….) Space Management History Library

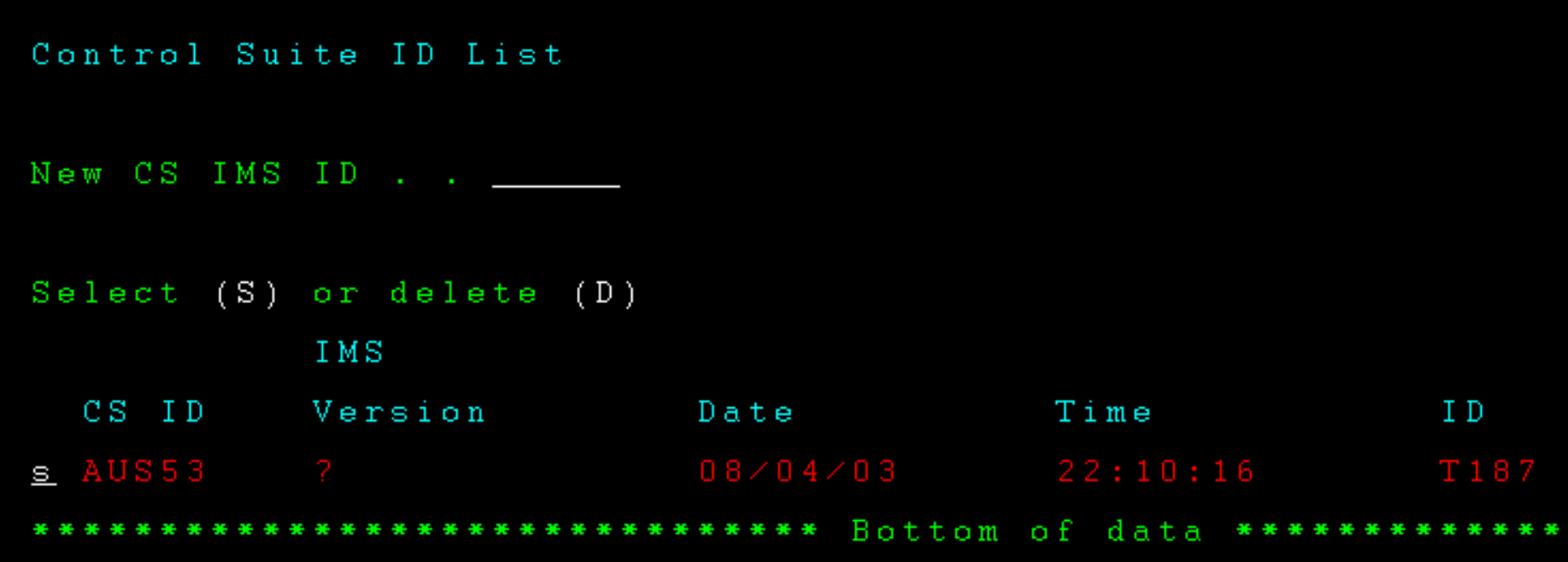

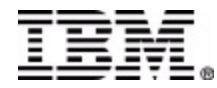

### Setup - CS ID Main Menu

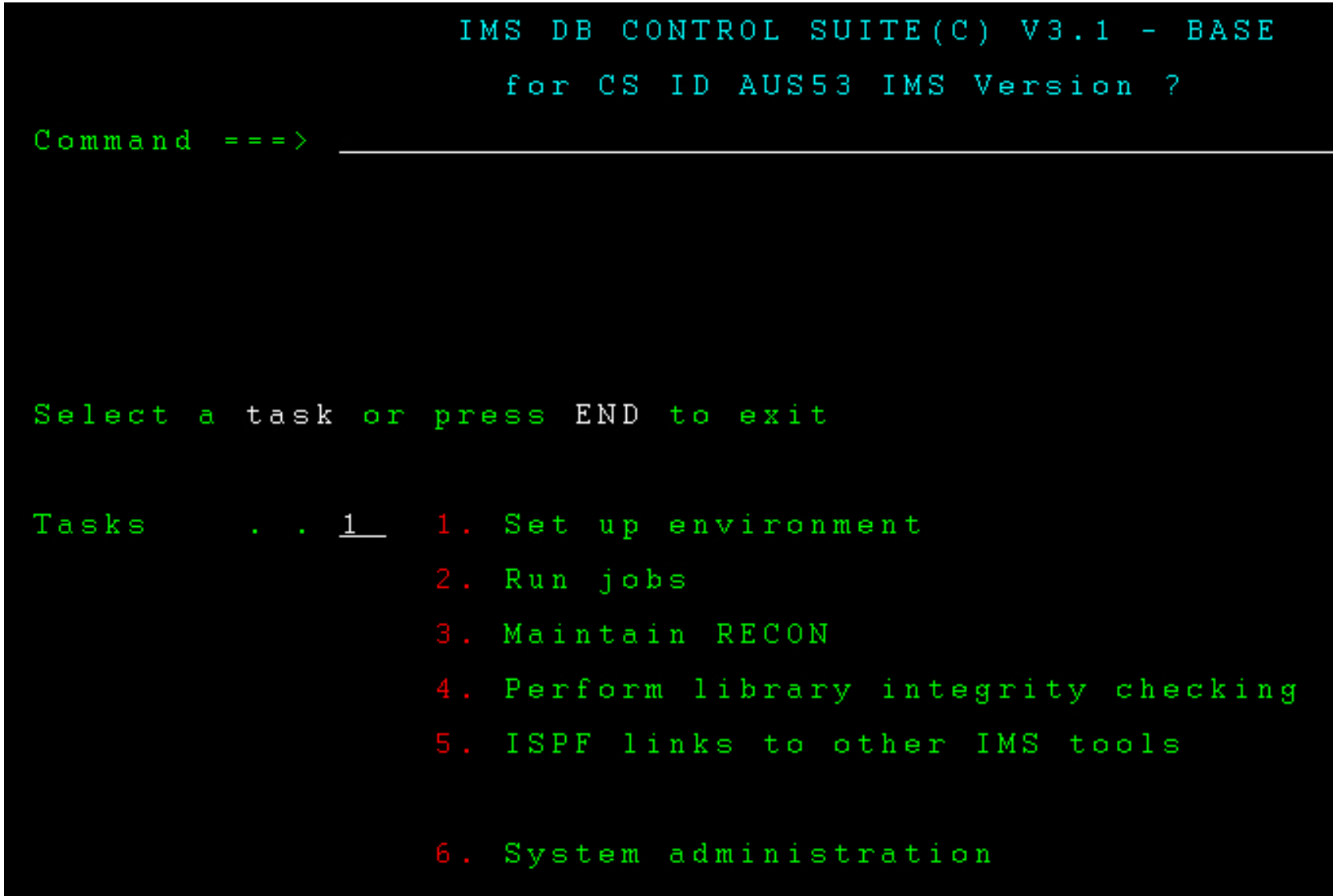

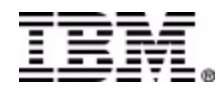

### CS ID Setup - Main Setup Menu

Select "1" Add or Remove IMS Tools

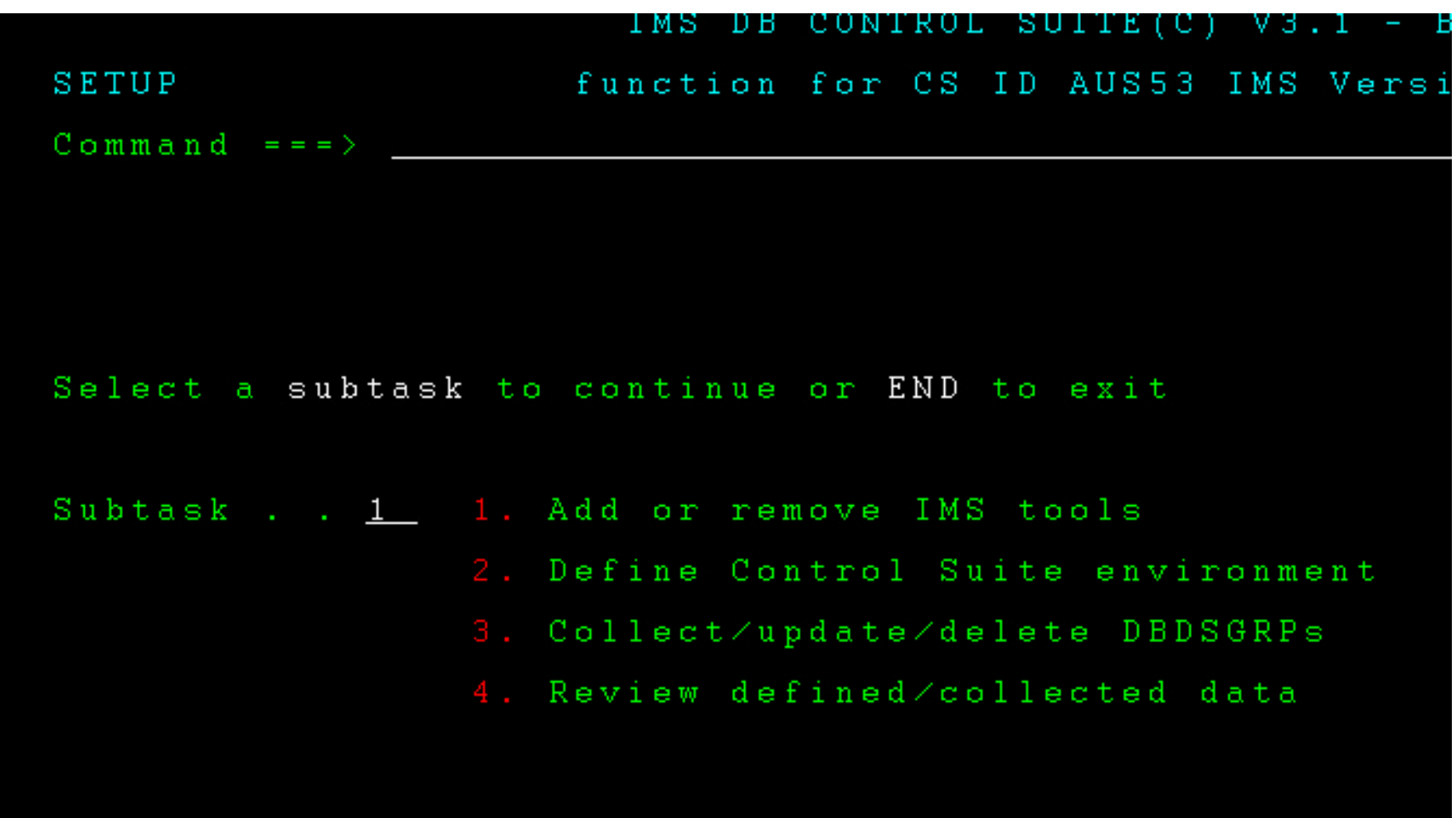

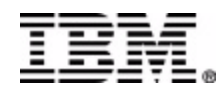

### CS ID Setup - Add or Remove IMS Tools

Load library existence is checked, but tool installation is not. Note: dataset names are entered in DCS without ticks **'**dsn **'**

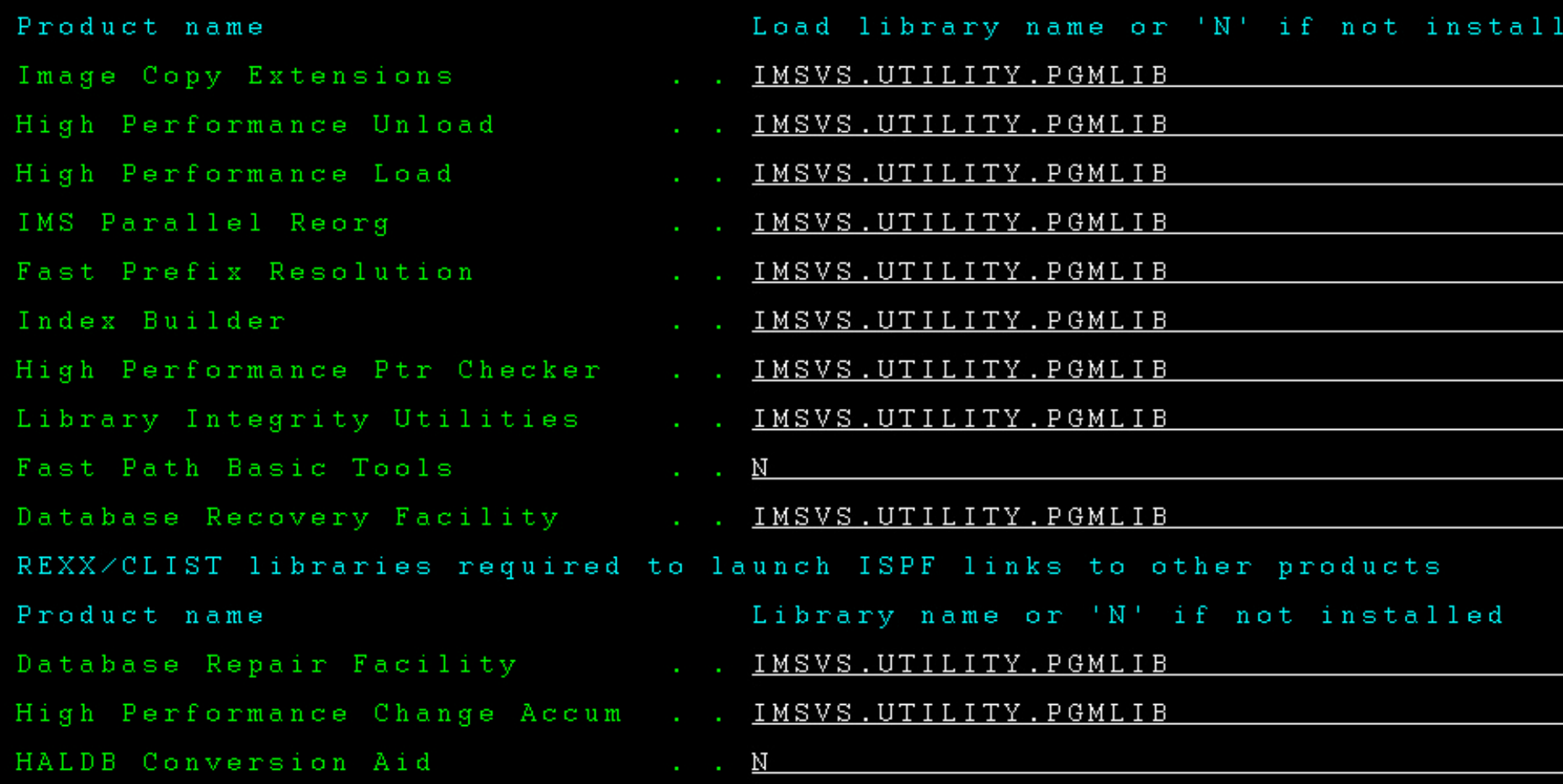

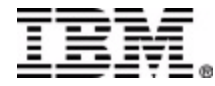

### CS ID Setup - Add or Remove IMS Tools

Invalid load library entered.

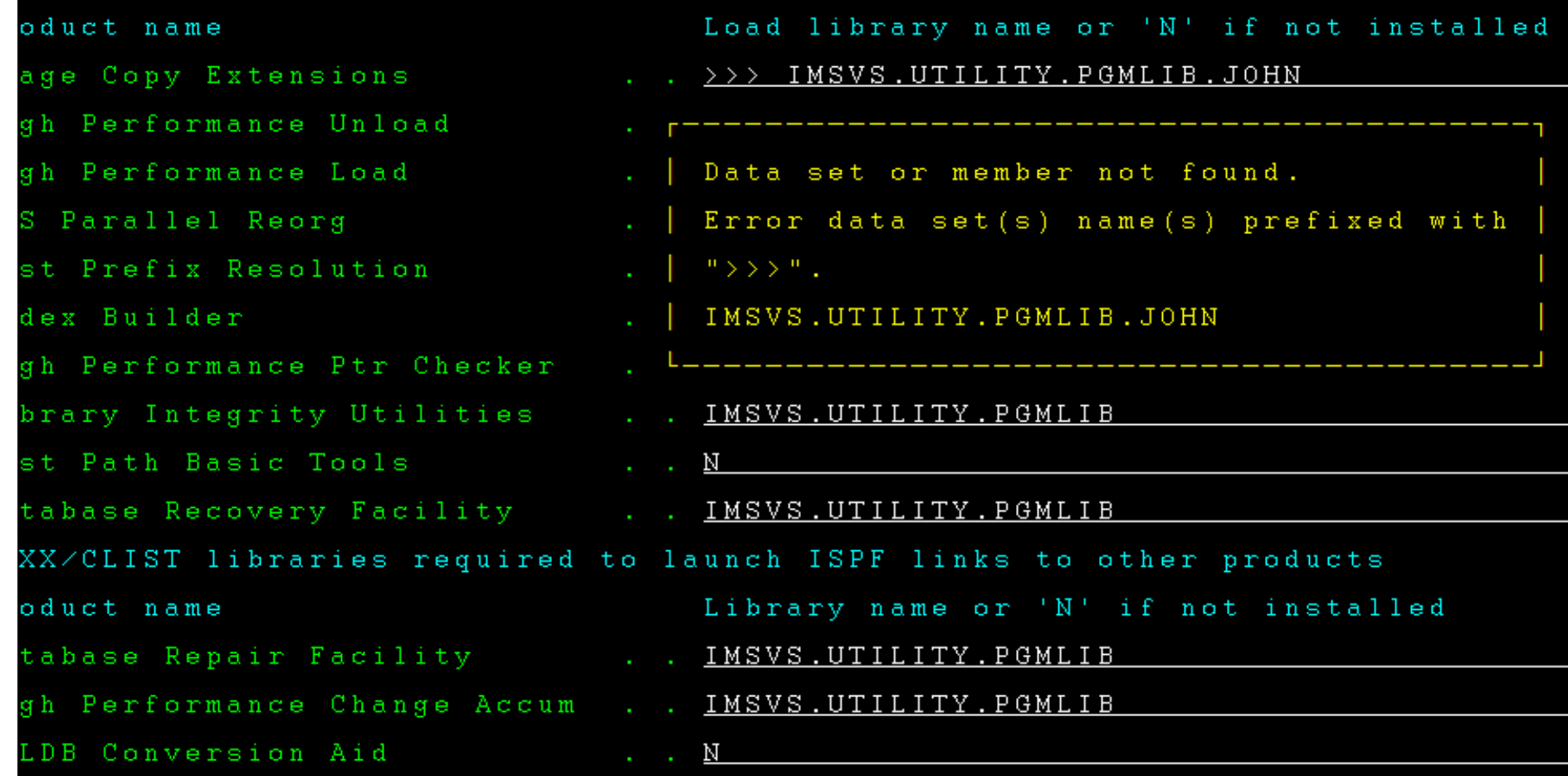

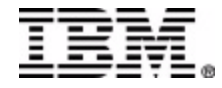

### CS ID Setup - Main Setup Menu

Select "2" Define Control Suite Environment

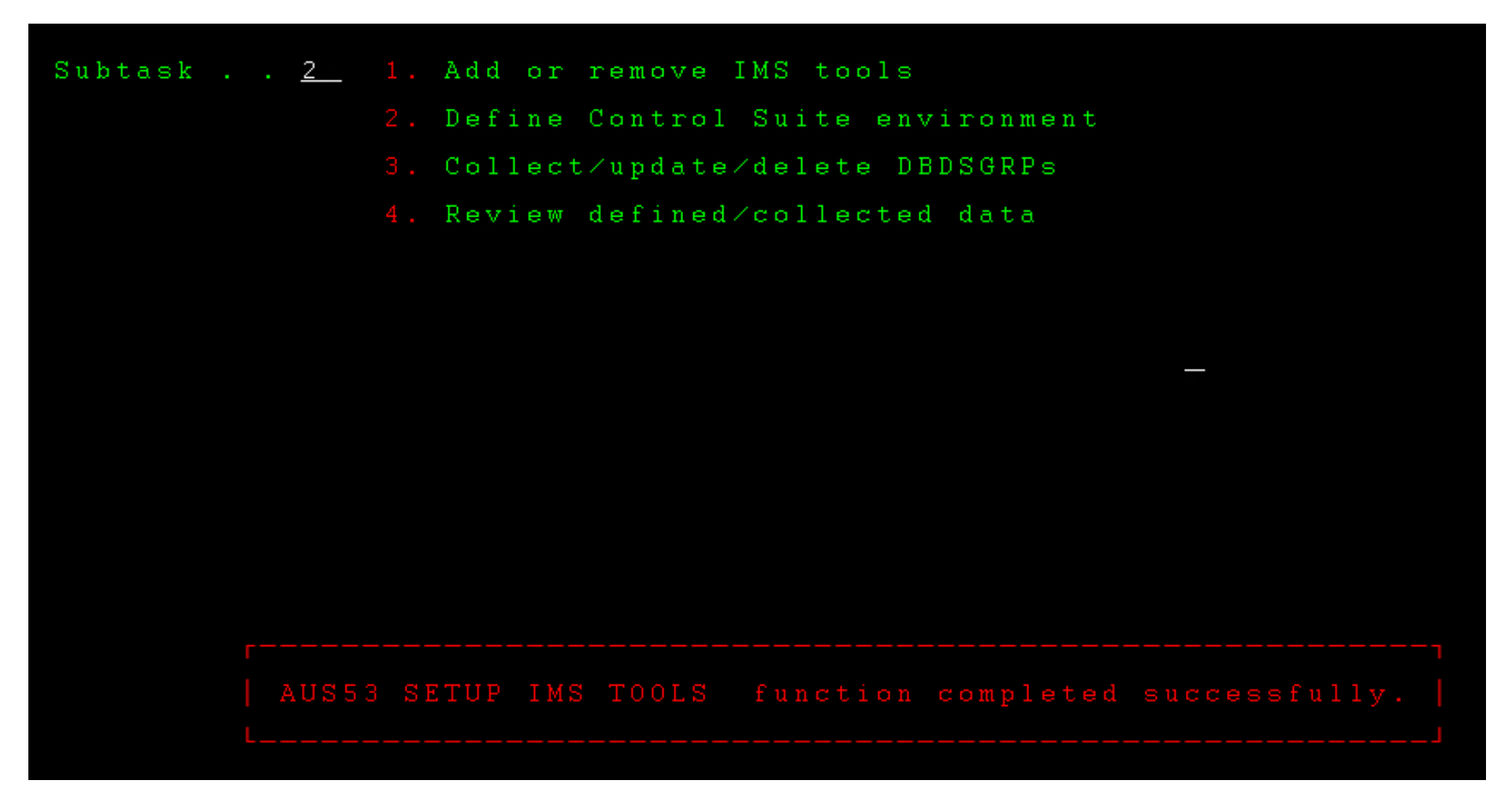

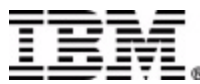

### CS ID Setup – DCS Dataset JCL Parameters

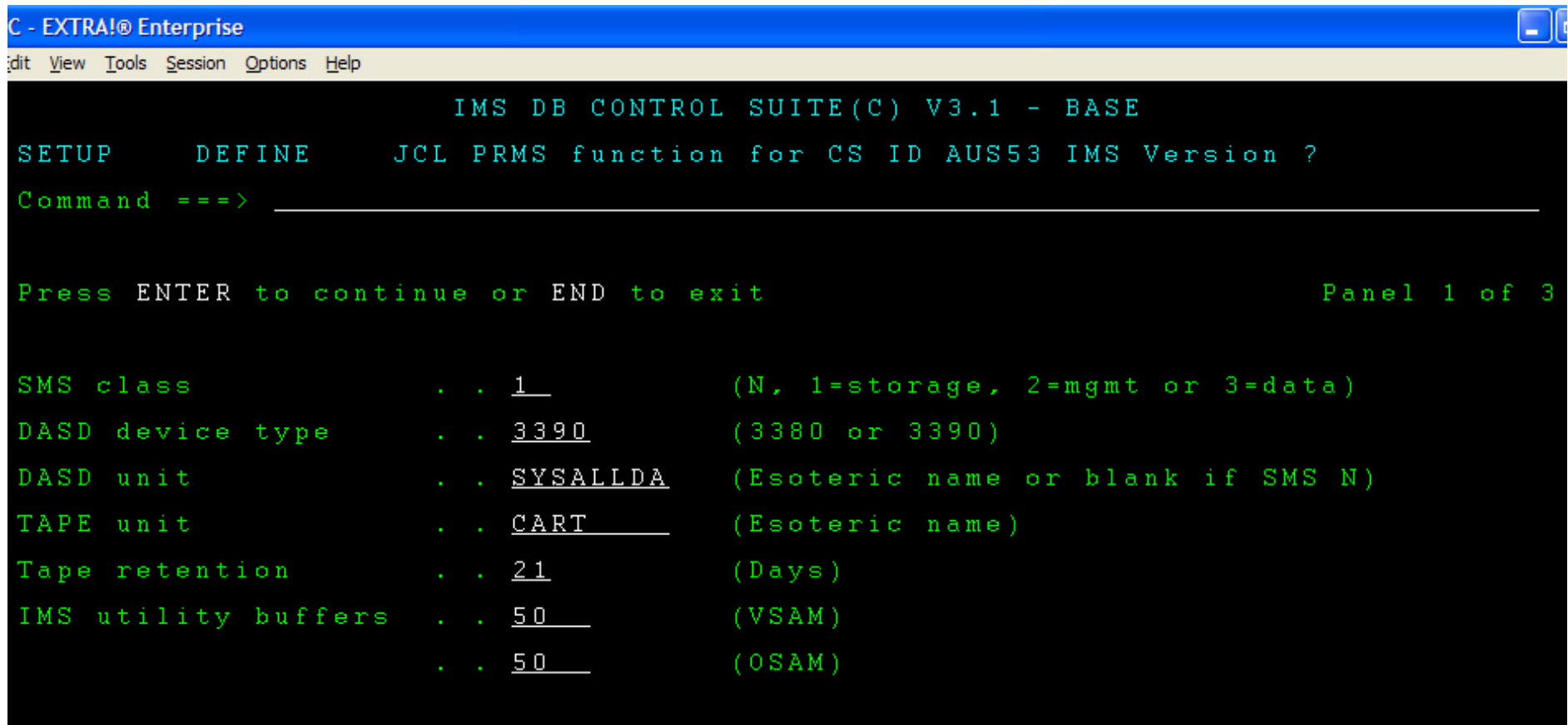

This is for DCS internal jobs & datasets. This is not used for the database maintenance jobs which are built.

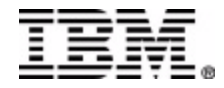

## CS ID Setup - Input Needed to Build JCL

DBD Library database relationships

RECON datasets database dataset name (if registered to DBRC)

Dynamic Allocation database dataset name (if not registered to DBRC)

VSAM Catalog delete/define information

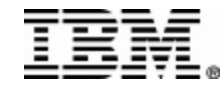

### CS ID Setup – Define IMS Libraries

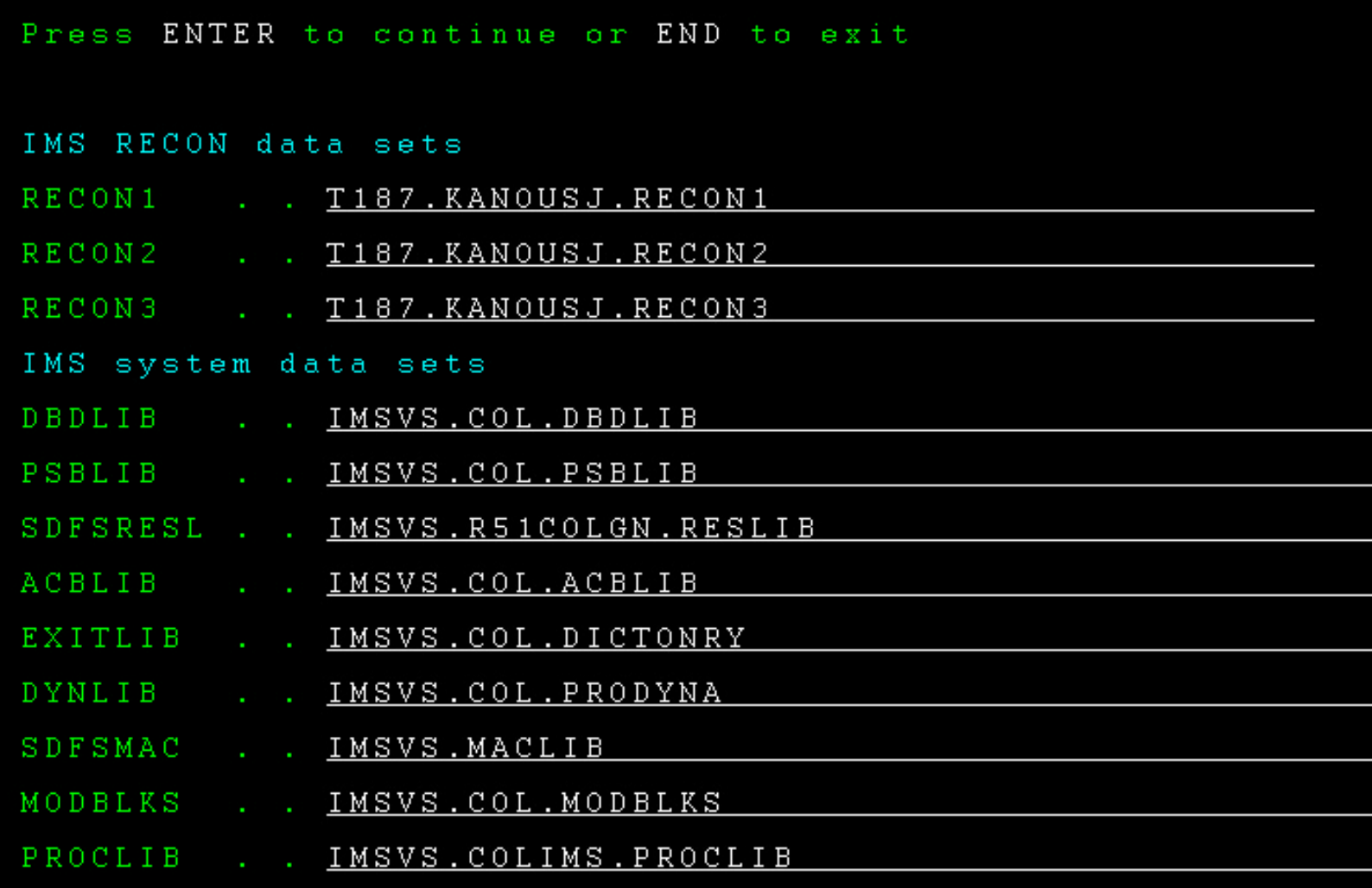

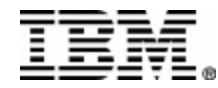

Recons not dynamically allocated? The JCL is built with them. Recon dynamic allocation JCL is also built.

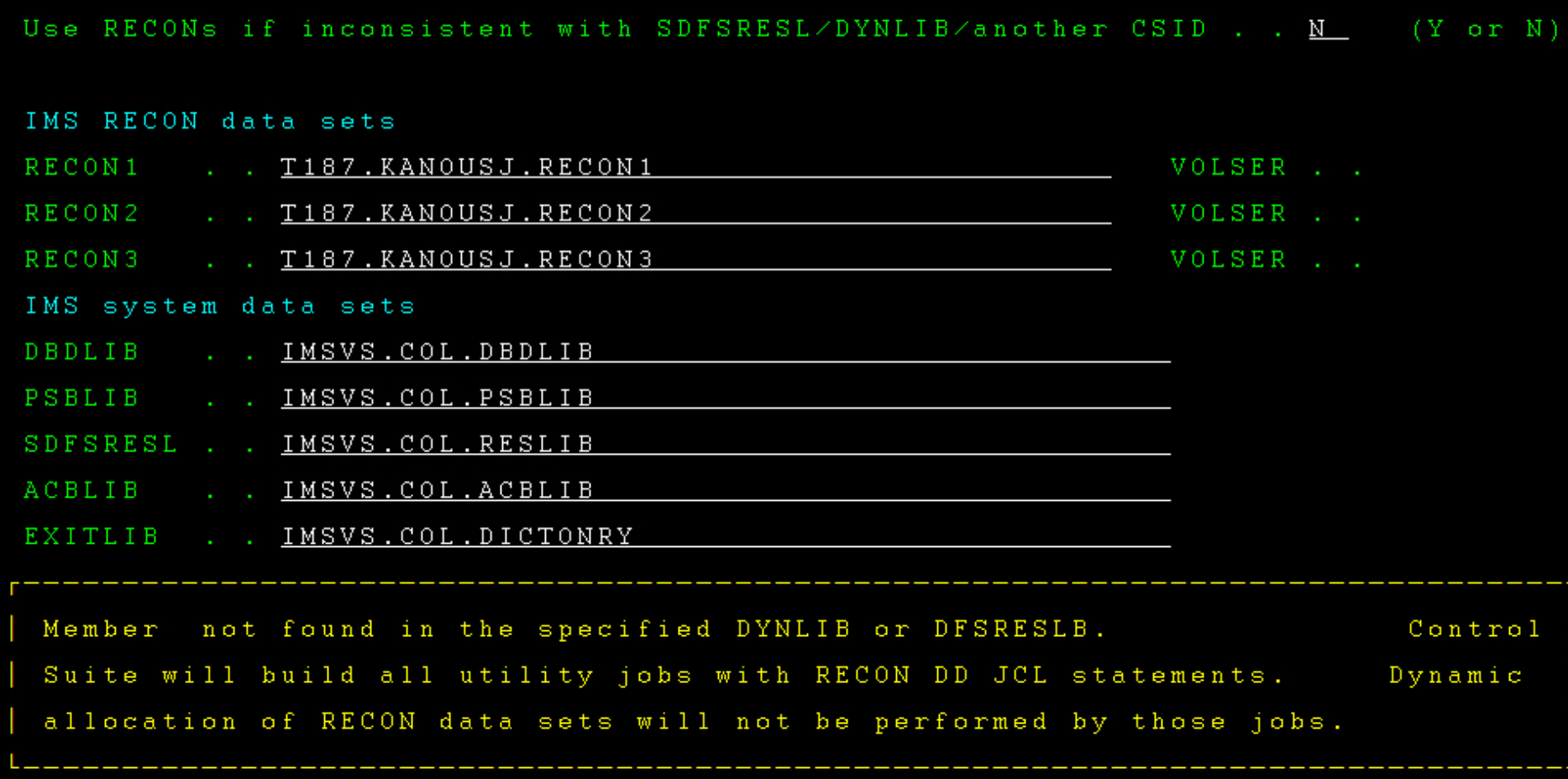

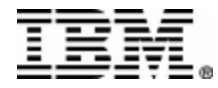

### CS ID Setup – Define IMS Libraries IMS version is checked for CS support

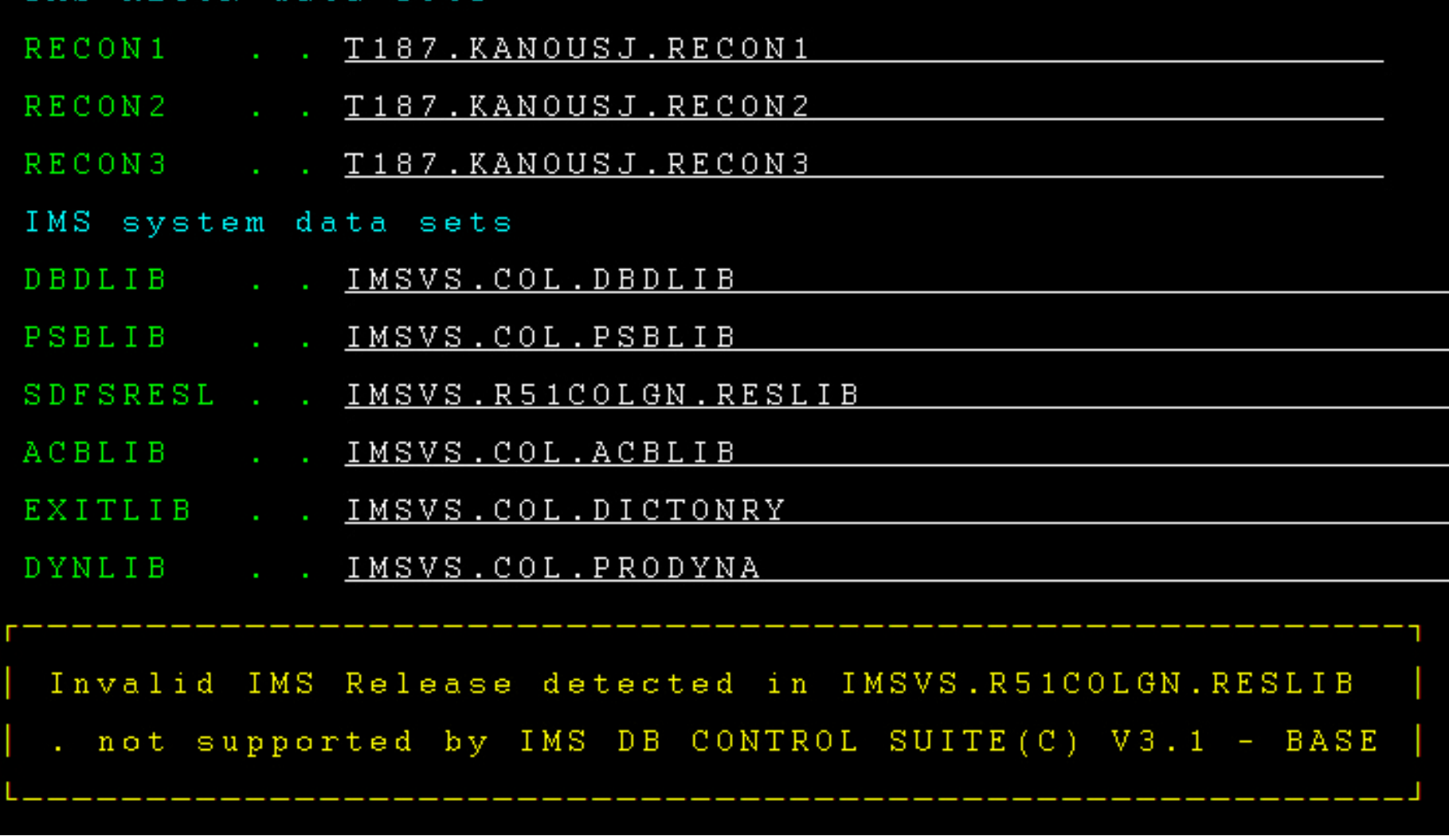

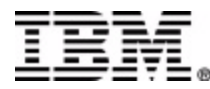

#### CS ID Setup – Define Space Mgmt History Dataset Warning: Dataset is allocated if it doesn't exist. Nothing happens if it does exist.

(good for  $2^{nd}$  time.....bad for  $1^{st}$  time)

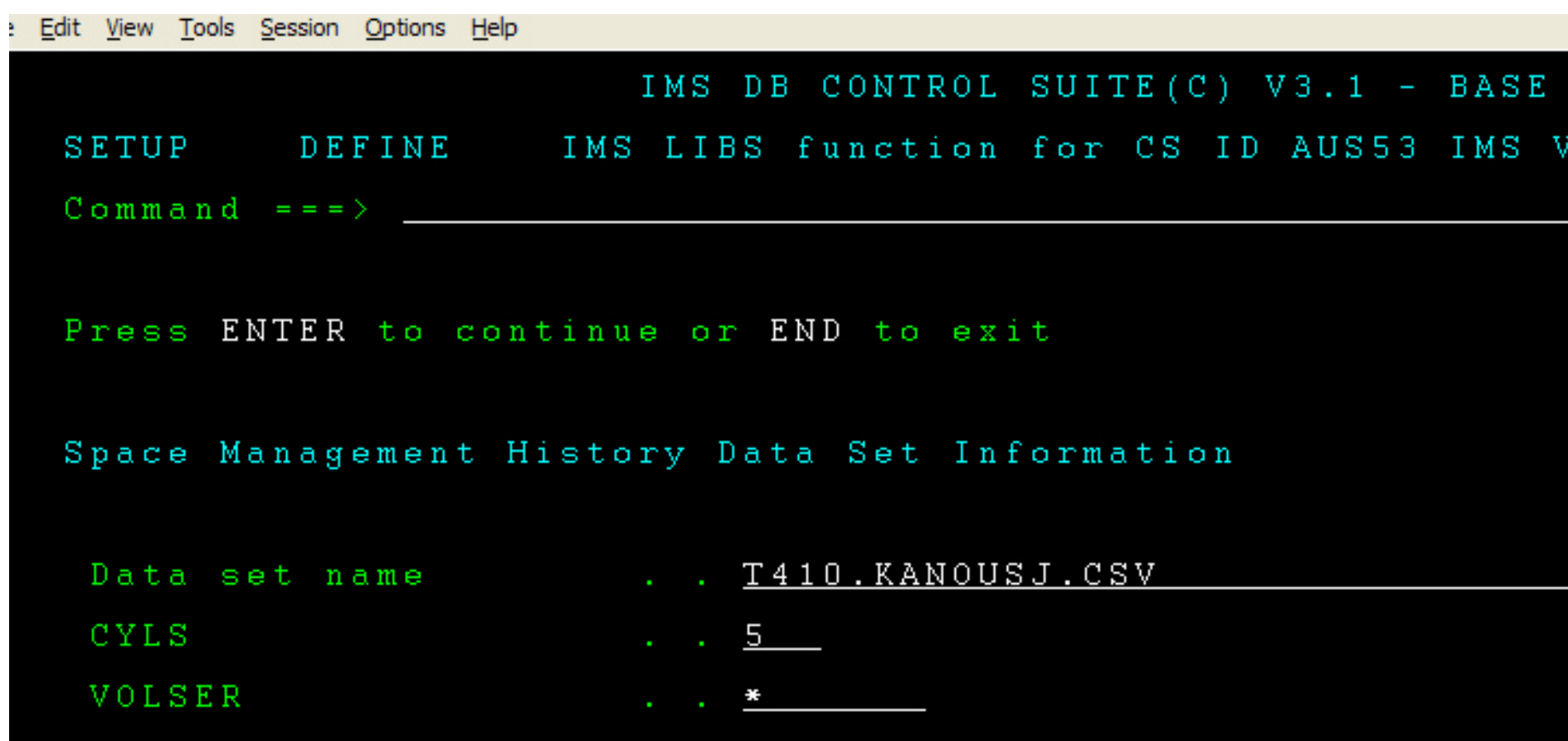

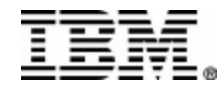

## CD ID Setup - Completed

Most of the setup to build our database maintenance jobs is completed. Remember DCS uses the following to build the JCL:

DBD Library database relationships RECON datasets database dataset name (if registered to DBRC) Dynamic Allocation database dataset name (if not registered to DBRC) VSAM Catalog delete/define information Now …..on with building JCL!!!!!

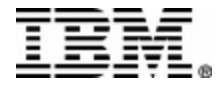

### JCL Build – CS ID Main Setup Menu

Select "3" Collect/update/delete DBDSGRPs

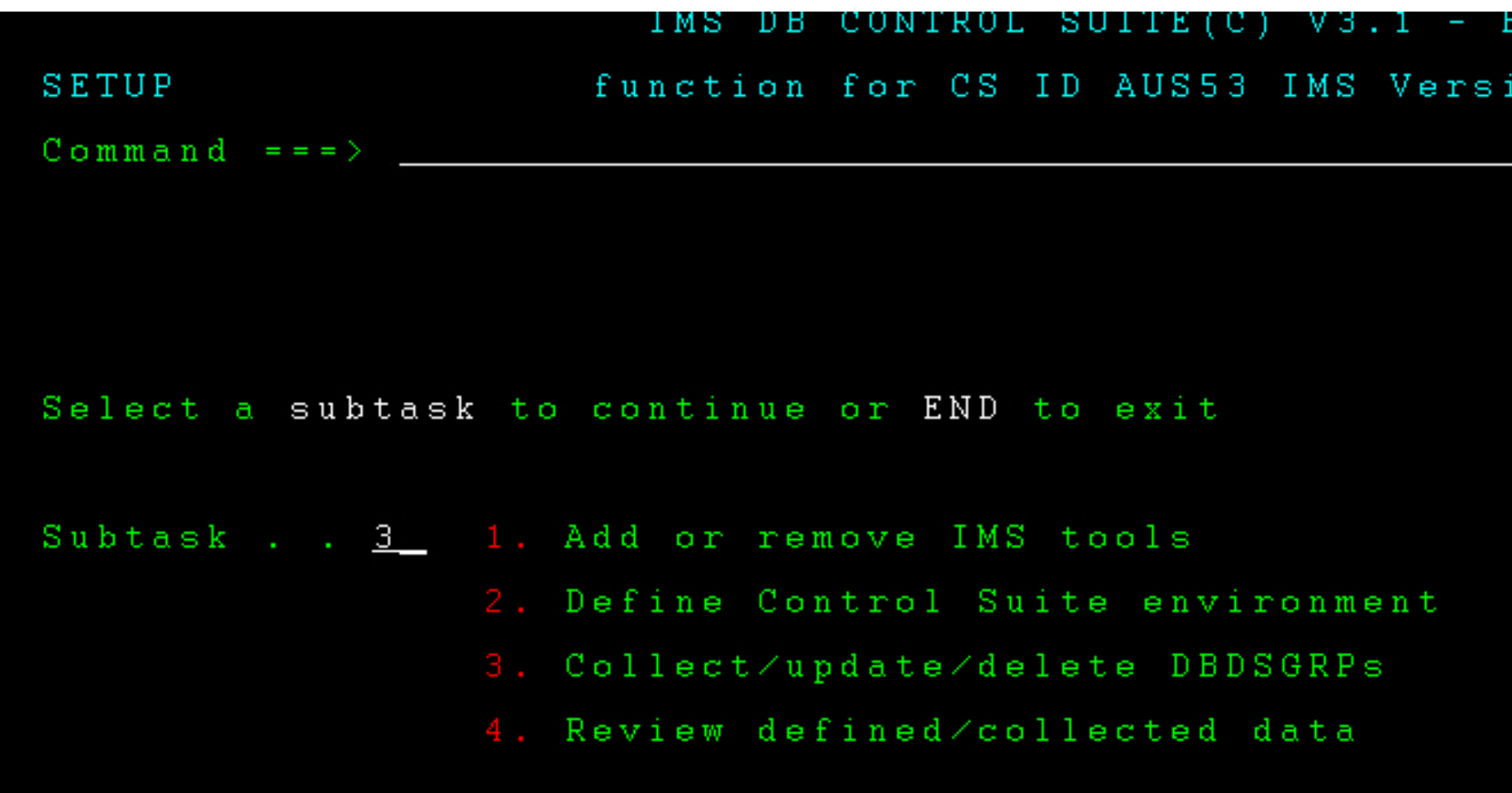

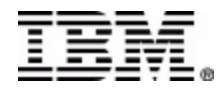

# JCL Build – Collect DBDSGRP Main Menu

There are 2 ways to define the databases to build JCL for: 1. Interactive 2. Batch

Select "1" Collect/update/delete IC information (interactive)

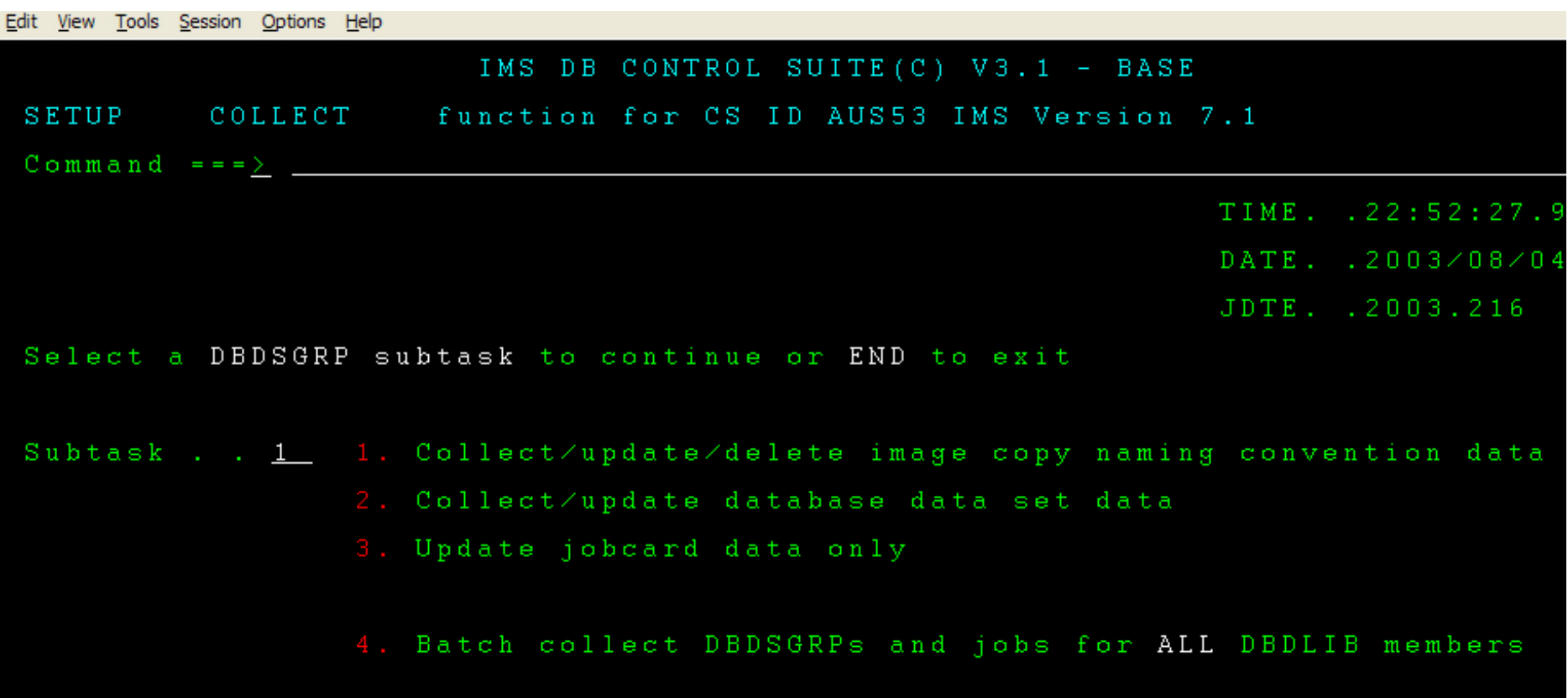

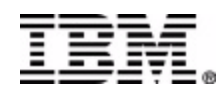

### Interactive JCL Build Add a new DBDSGRP

Description will retain lower case characters.

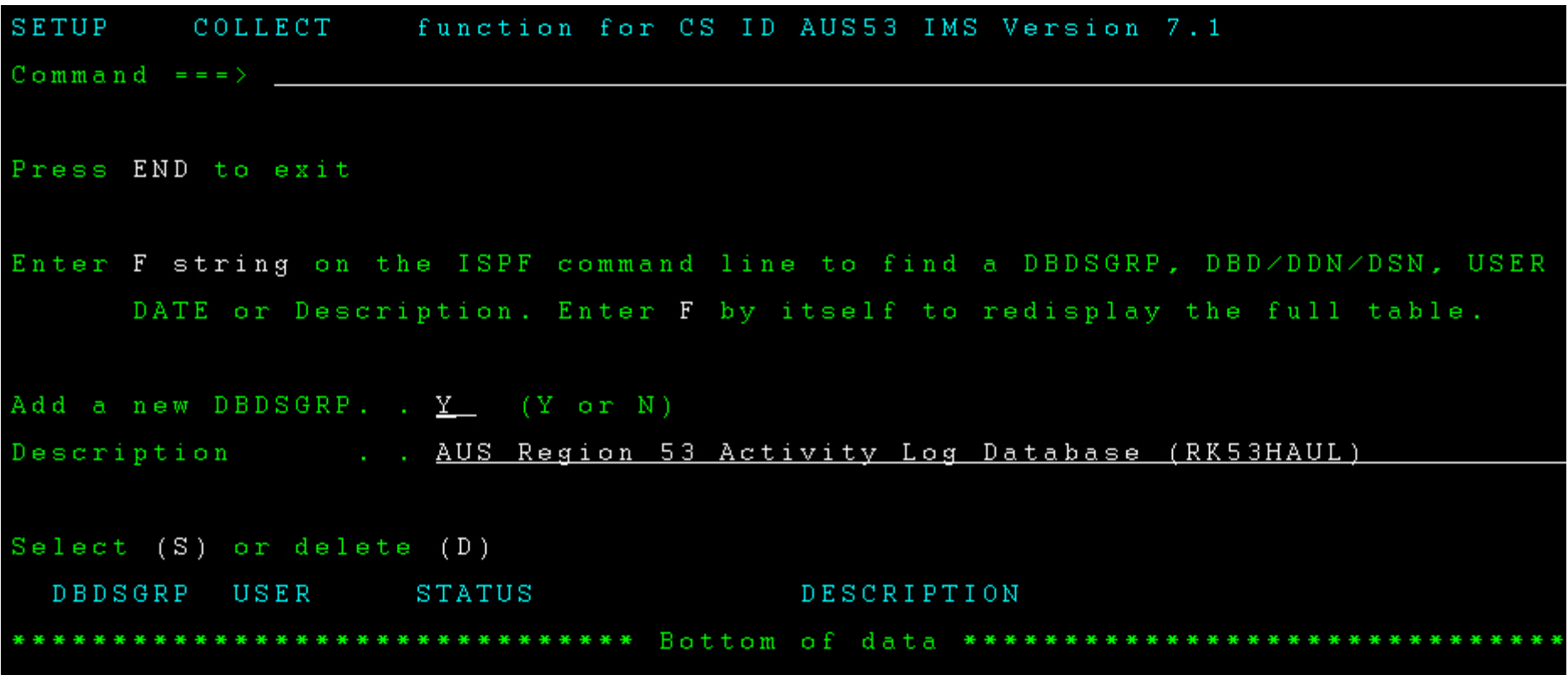

### Interactive JCL Build Select Added DBDSGRP

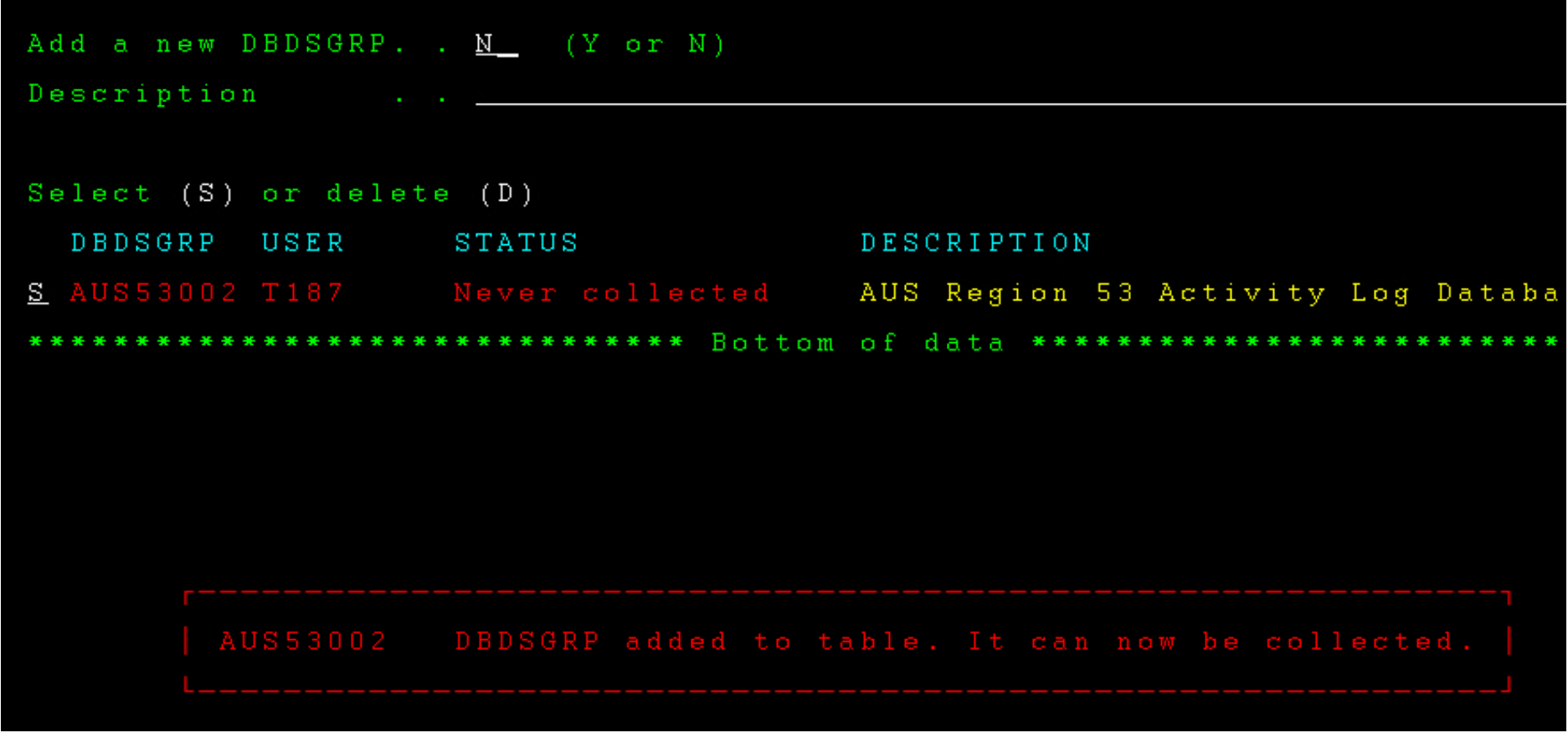

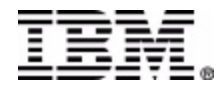

### Interactive JCL Build Specify JCL and Unload Options

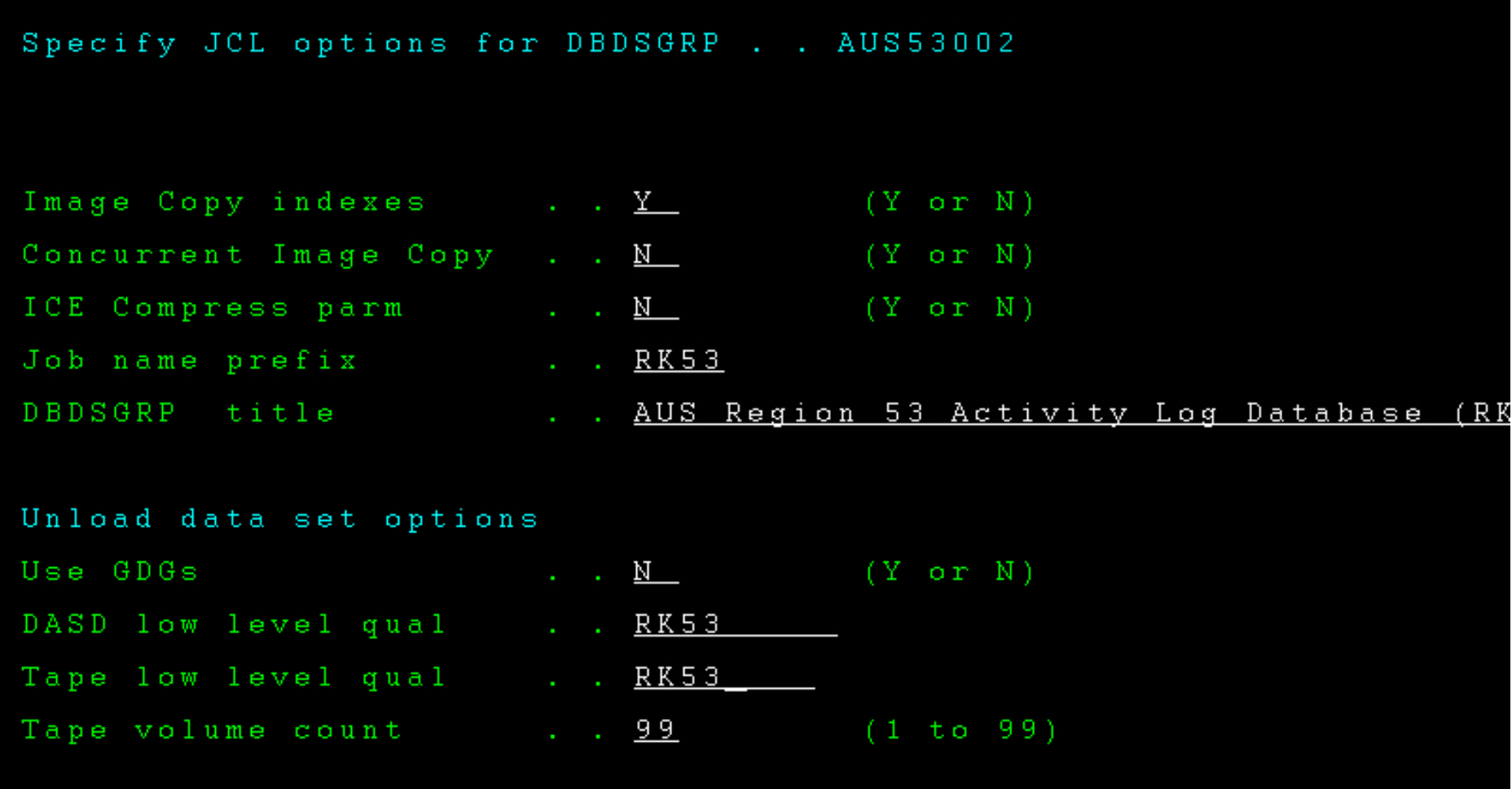

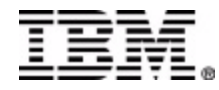

#### Interactive JCL Build – Specify JCL & Unload Options I found that the permdshlq defined in your CLIST and DASD are always used for the unload datasets in the reorg jobs.

I have no idea what these fields are for, but don't fill them both in……

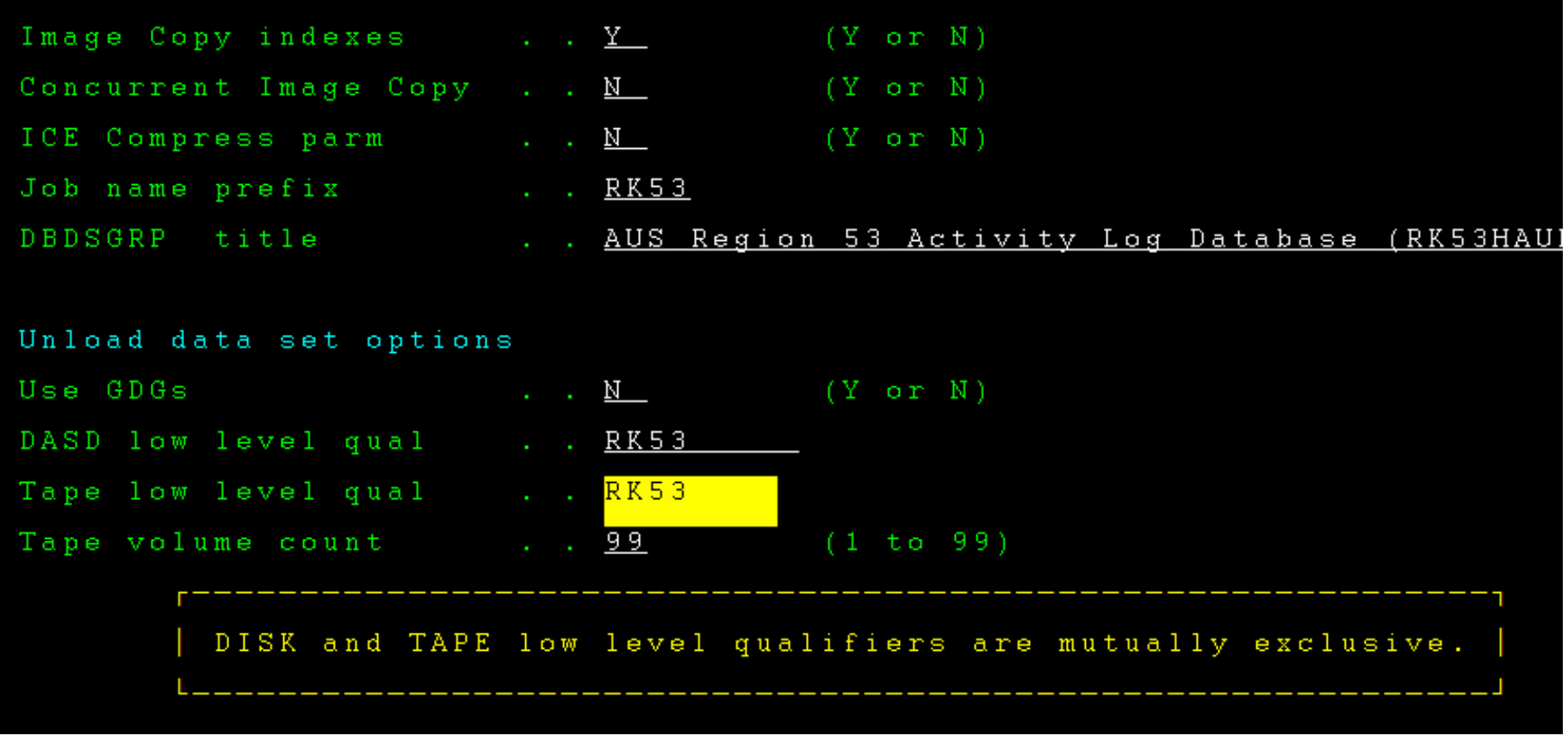

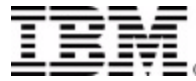

### Interactive JCL Build Image Copy Options

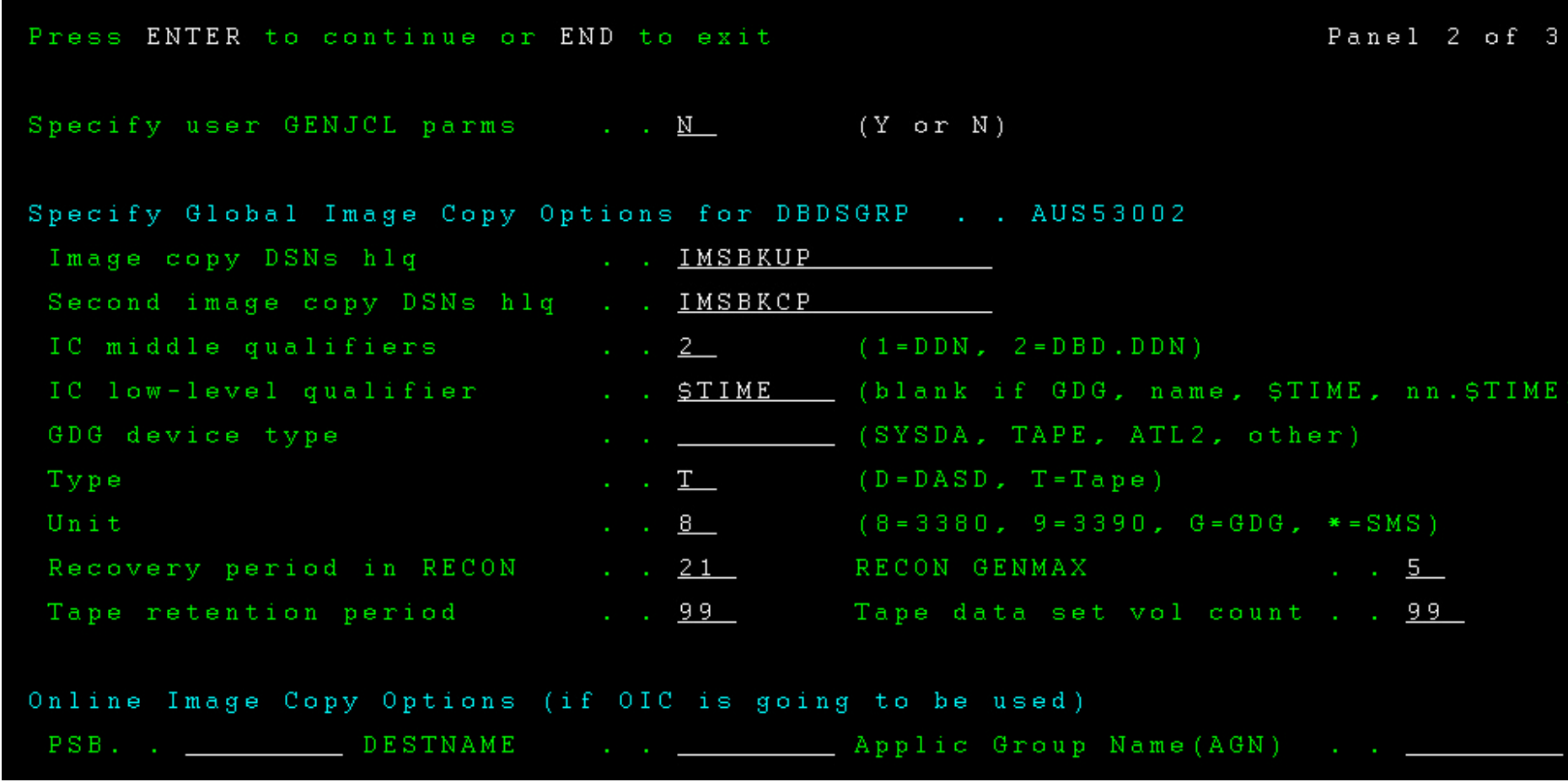

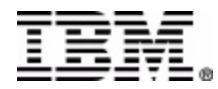

### Interactive JCL Build – IC Dataset Limitations

IC dataset naming options are limited. HLQ takes 17 of 44, which only allows for DDN (9), date (6) and time (8).

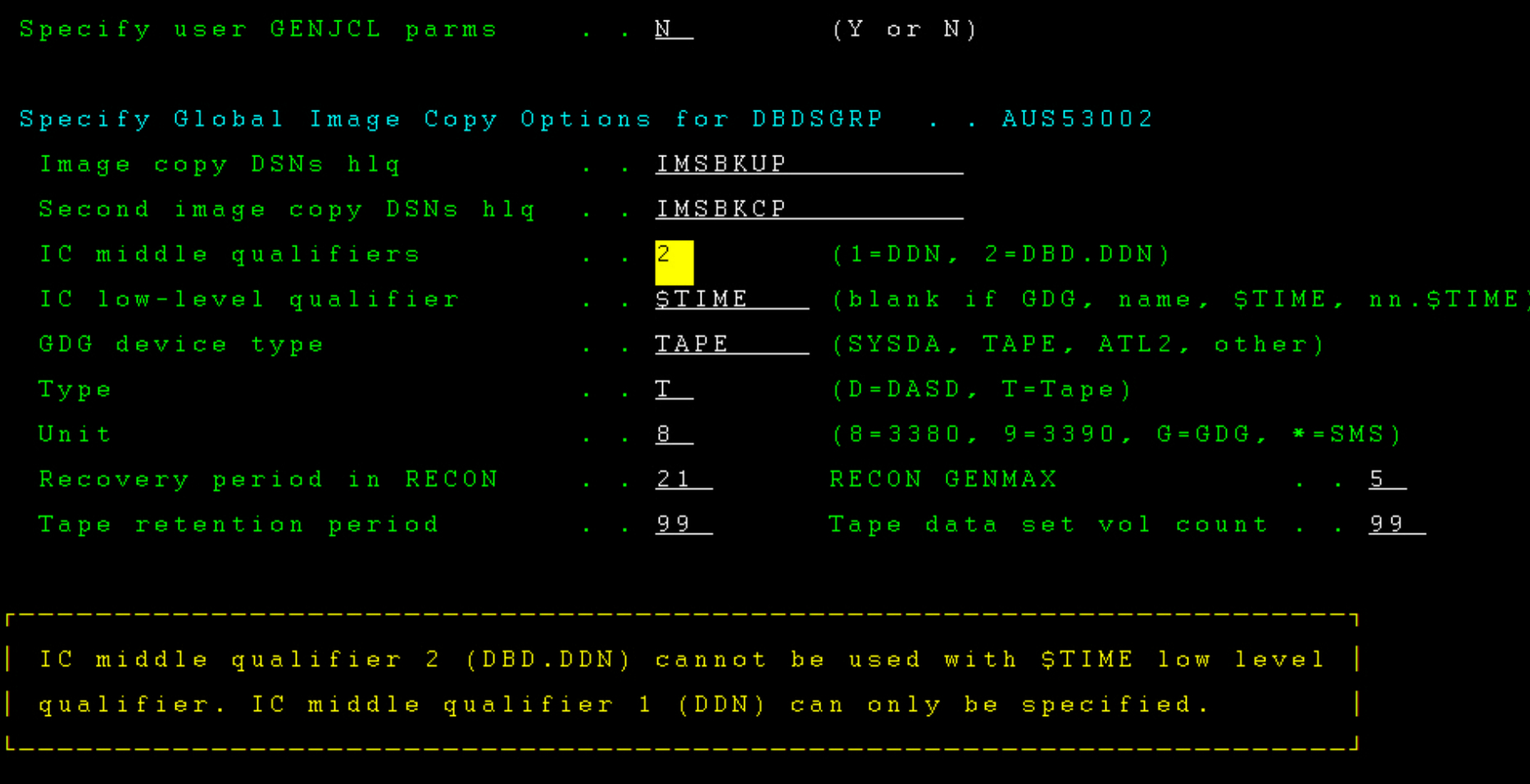

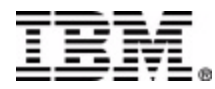

### Dynamic Allocation of IC Datasets

DCS does not handle dynamic allocation of image copy datasets or stacking at this time.

These are the control cards for dynamic allocation and stacking……

//ICEIN DD  $*$ GLOBAL DBRC=Y,COMP=Y,UNIT=TAPE,VOLCNT=99, ICHLQ=IMSBKUP,ICHLQ2=IMSBKCP, DSN=&ICHLQ..&DBD..&DDN..D&DATE..T&TIME., RETPD=21, DSN2=&ICHLQ2..&DBD..&DDN..D&DATE..T&TIME. GROUP DBDSGRP=RCVCPS52,STACK=(STACK1,STACK2),FUNC=IC

Which allocates IMSBKUP.RK53HAUL.RK53HAUL.D2003193.T225052

With the number of database datasets at Nationwide we have to stack image copies. IBM is working to add dynamic allocation and allow shorter HLQ support to DCS. In the mean time, we should be able to work around this with our own skeleton JCL.

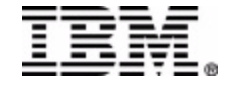

### DCS IC Datasets

#### DCS created this JCL in the on-line collect function:

```
//RXAPHP53 DD DISP=OLD,DSN=IMSDBRC.RXAPHP53 
//IC1 DD UNIT=TAPE, 
// DISP=(,CATLG,DELETE), 
// LABEL=RETPD=21,VOL=(,,,99), 
// DSN=IMSBKUP.RXAPHP53.D03221.T094442 
. 
. 
//RXAPIP53 DD DISP=OLD,DSN=IMSDBRC.RXAPIP53 
//IC2 DD UNIT=TAPE, 
// DISP=(,CATLG,DELETE), 
\frac{1}{11} LABEL=RETPD=21,VOL=(,,,99),
// DSN=IMSBKUP.RXAPIP53.D03221.T094442 
. 
. 
//ICEIN DD *
```

```
GLOBAL DBRC=Y,UNIT=TAPE,COMP=,RETPD=21
```
- IC DBD=RXAPHP53,DDN=RXAPHP53,ICOUT=(IC1,IC21),HDPC=(Y,HISTORY), COMP=N
- IC DBD=RXAPIP53,DDN=RXAPIP53,ICOUT=(IC2,IC22),HDPC=(Y,HISTORY), COMP=N

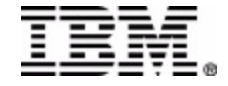

### Interactive JCL Build – Catalog Check IC HLQ

DCS verifies that the alias exists in the catalog for the HLQ

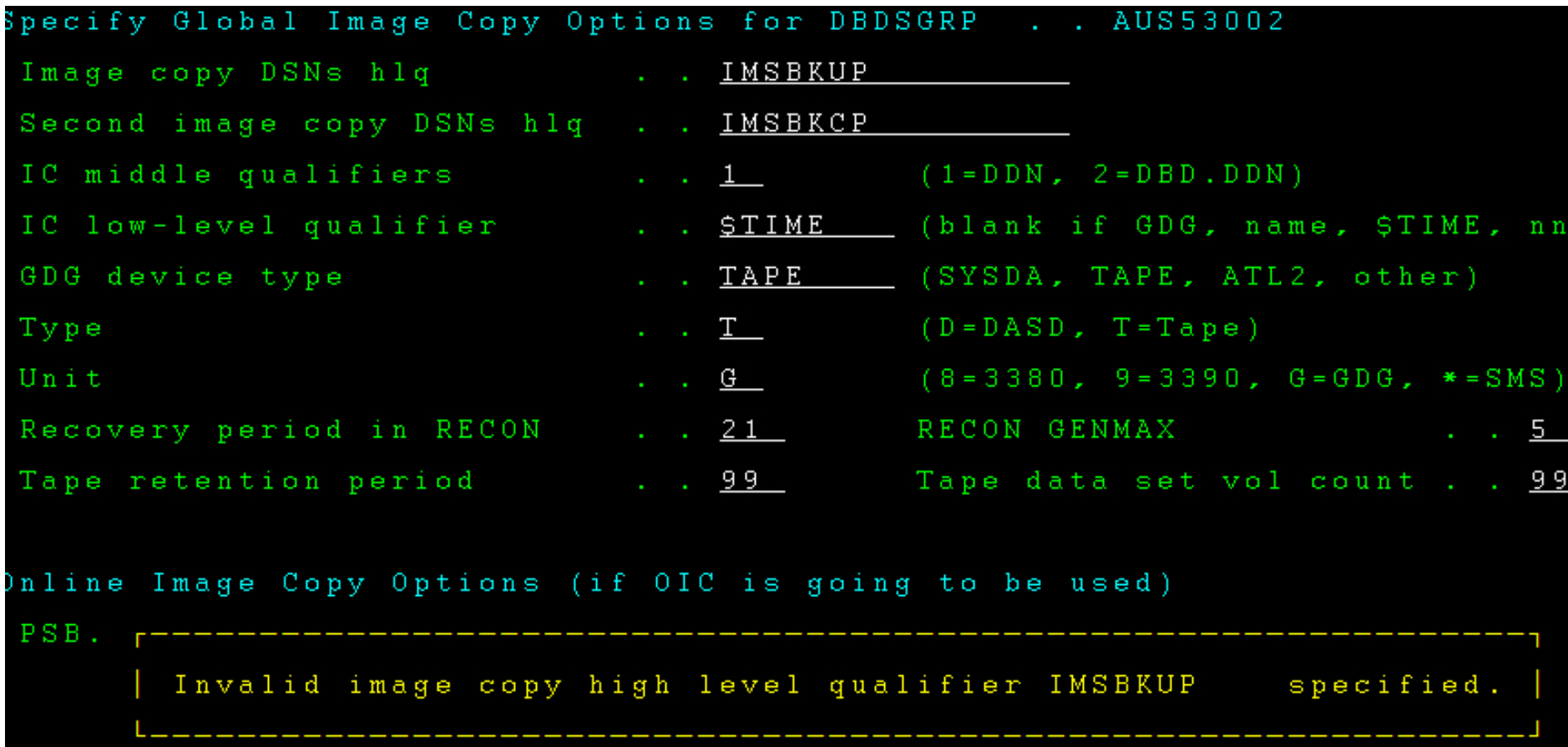

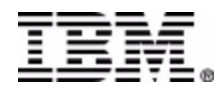

### Interactive JCL Build – IC HLQ Catalog Check

DCS alias check when a valid HLQ is entered

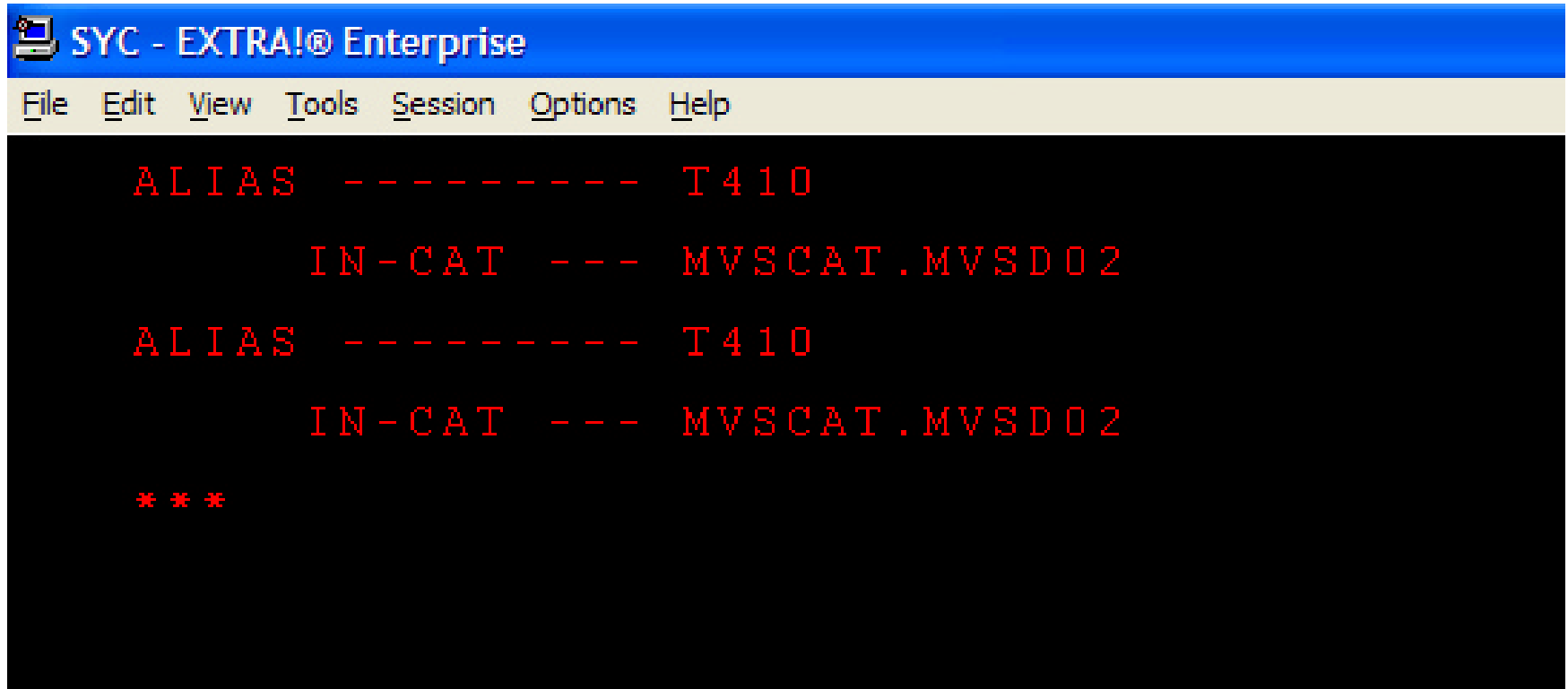

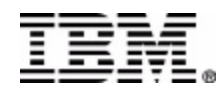

## Interactive JCL Build Specify DBDs to DBDSGRP

#### There are 2 ways to specify DBDs to your DBDSGRP.

1. Select DBD(s) on selection screen and let DCS build the list.

given any part of the database primary DB primary index secondary index logical relationships the other parts will be found

The list of DBDs on selection screen is the index of the DBD library provided during "CS ID Setup", or the index of alternate DBD library provided during DBDSGRP collection setup.

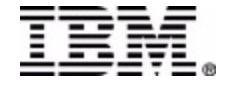

## Build JCL – Specify DBDs to DBDSGRP

2. Build a list of DBDs in dataset permdshlq.csid.FDBDLIST(dbdsgrp)

permdshlq high-level qualifier for DCS permanent datasets csid control suite id – IMS subsystem and/or application

.

Example EDIT T410.KANOUSJ.CSV3.AUS53.FDBDLIST(AUS53003)  $Common = == =$ 000001 RK53HAUL

> . 000012 RKAUHC53 \*\*\*\*\*\* \*\*\*\*\*\*\*\*\*\*\*\*\*\*\*\*\*\*\*\*\*\*\*\*\*\*\*\* Bottom of Data

Must create DBDSGRP in "collect/update/delete image copy naming convention data". Member name is CS ID + next number in series.

In the example DBDSGRP AUS53001 & AUS53002 were already created.

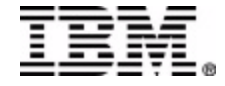

### Interactive DBDSGRP build – Build DBD List

Select "3" Collect/update/delete DBDSGRPs

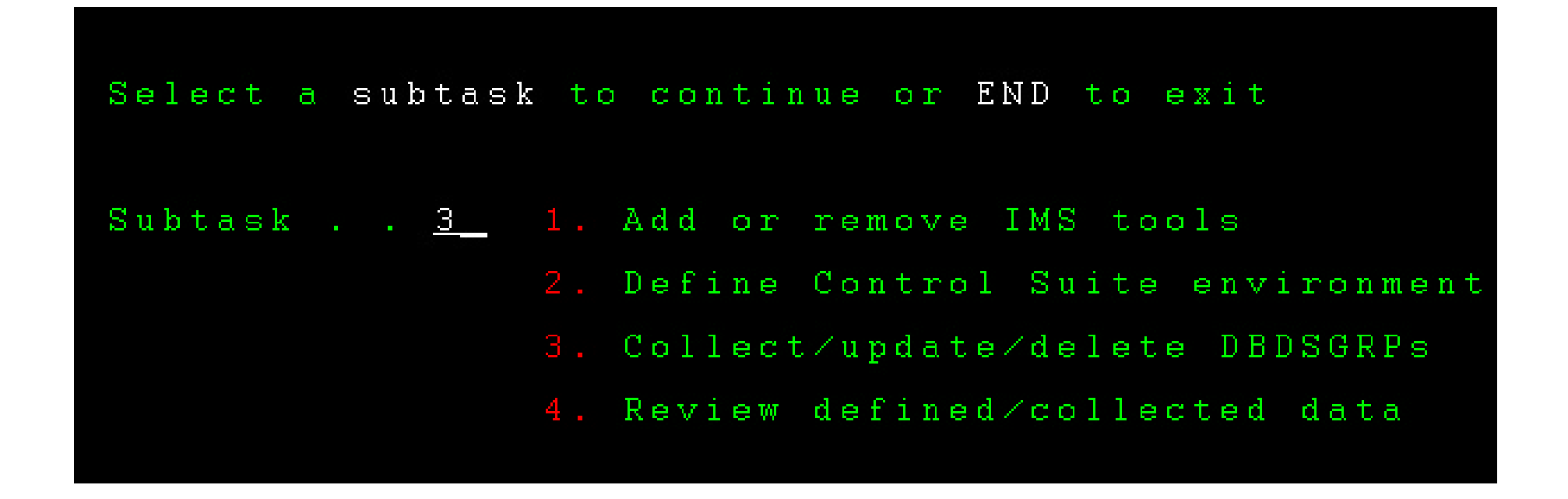

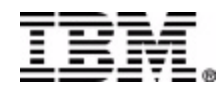

### Interactive DBDSGRP Build – Build DBD List

"Build DBD list file" specifies if member in FDBDLIST dataset should be created/updated. Select "N" if you built a list, or for second time through.

"Check ACBLIB" verifies the DBD(s) selected exist on the ACB library provided during "CS ID Setup".

If "Alternate DBD library" entered, it is used for index on next screen. The JCL is built with this library concatenated first in the //IMS DD.

```
Press ENTER to continue or END to exit.
Specify DBD input for DBDSGRP . . AUS53002
Build DBD list file
                                    \ldots Y(Y \text{ or } N)Check ACBLIB
                                      \mathbf{Y} . The set of \mathbf{Y}(Y \text{ or } N)Alternate DBD library
```
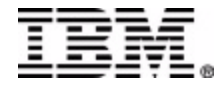

## Interactive DBDSGRP build – select DBDs

P

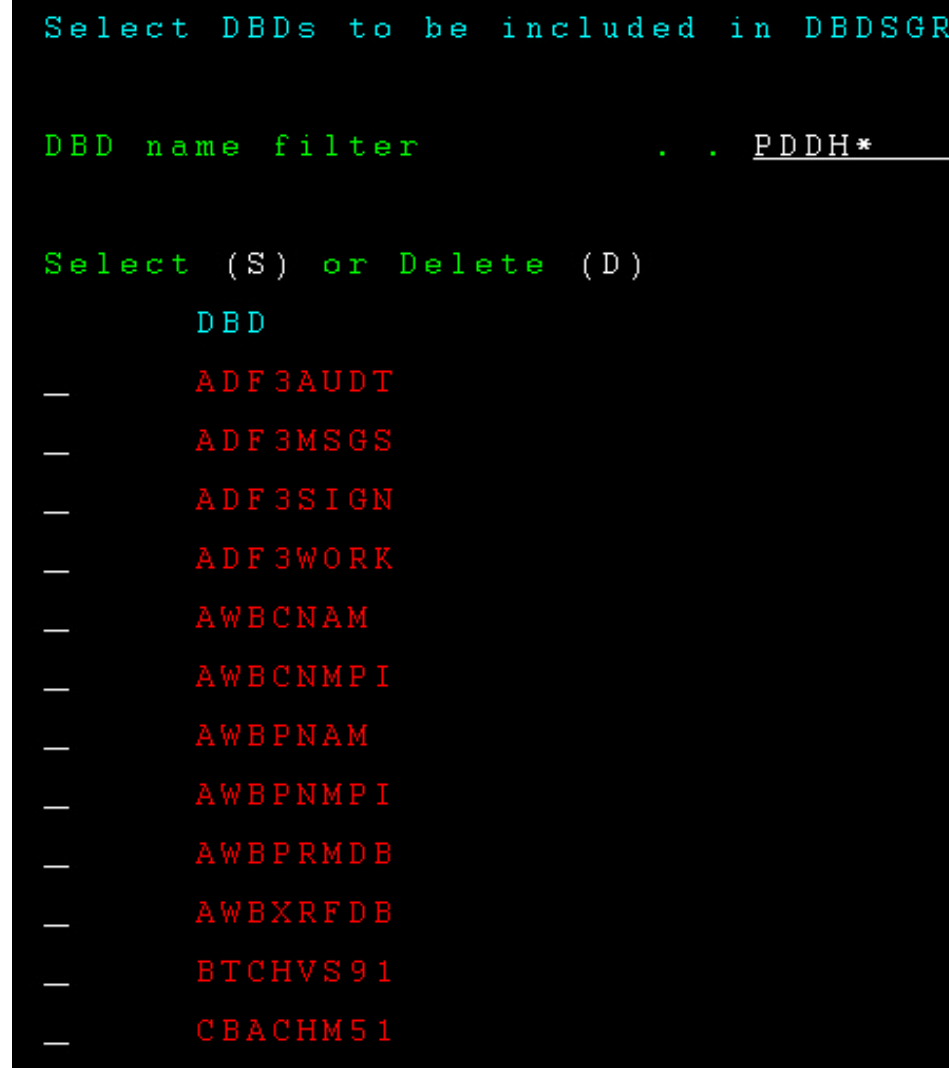

limitation - only 12 DBDs can be selected and they have to be on the screen. The list is build when <enter>, <PF7> or <PF8> is hit.

Building a member in FDBDLIST can help, because you can just list one part of each database (DB, index, 2nd index or logical relationship). You still have to select the DBD on this screen.

The DBD name filter will only handle an "\*" at the end. IBM is looking to improving this function.

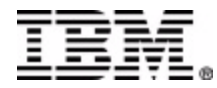

### Interactive DBDSGRP build – select DBDs

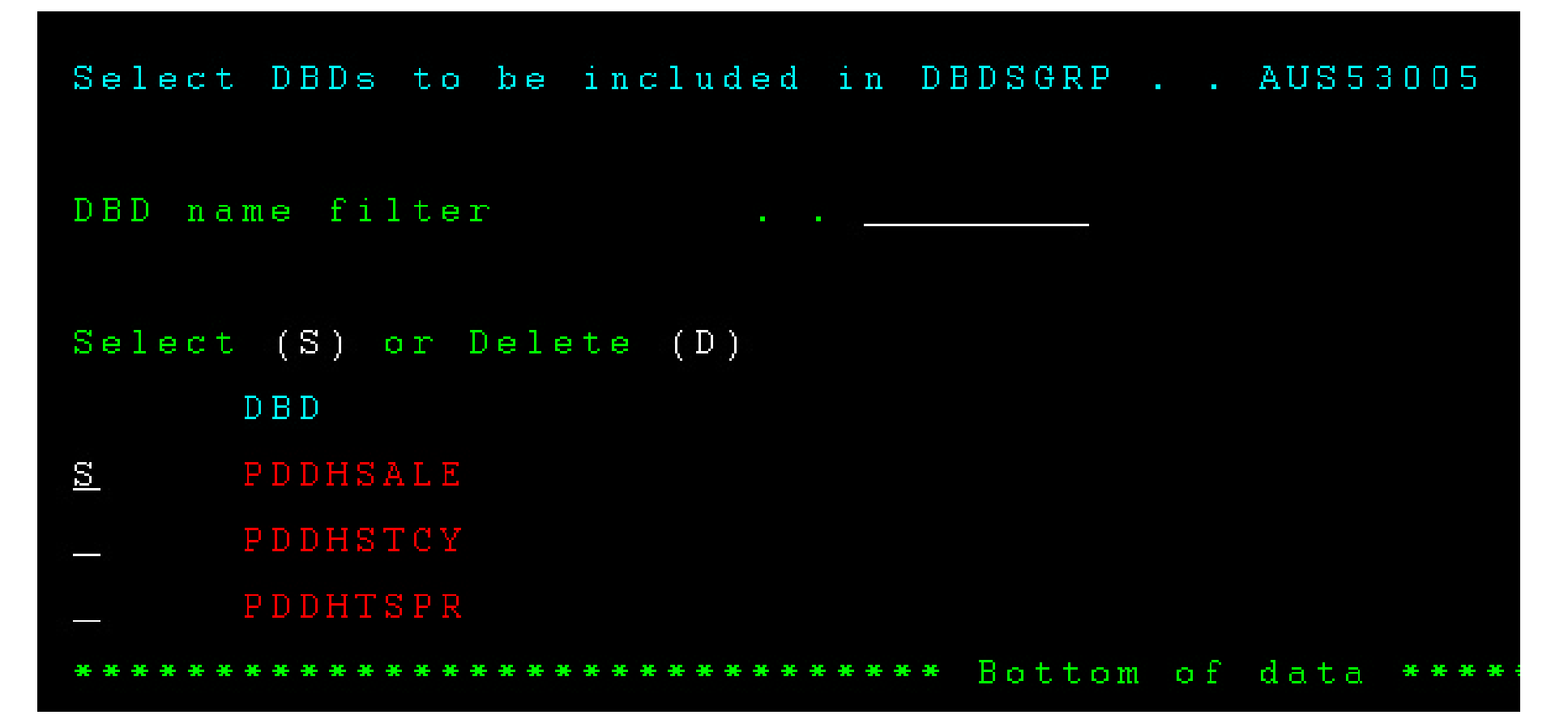

Select the DBD(s) you want to process, hit <enter> and the screen flashes all kinds of messages……

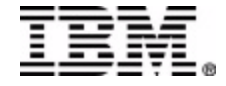

## DCS Selects All Parts of Database

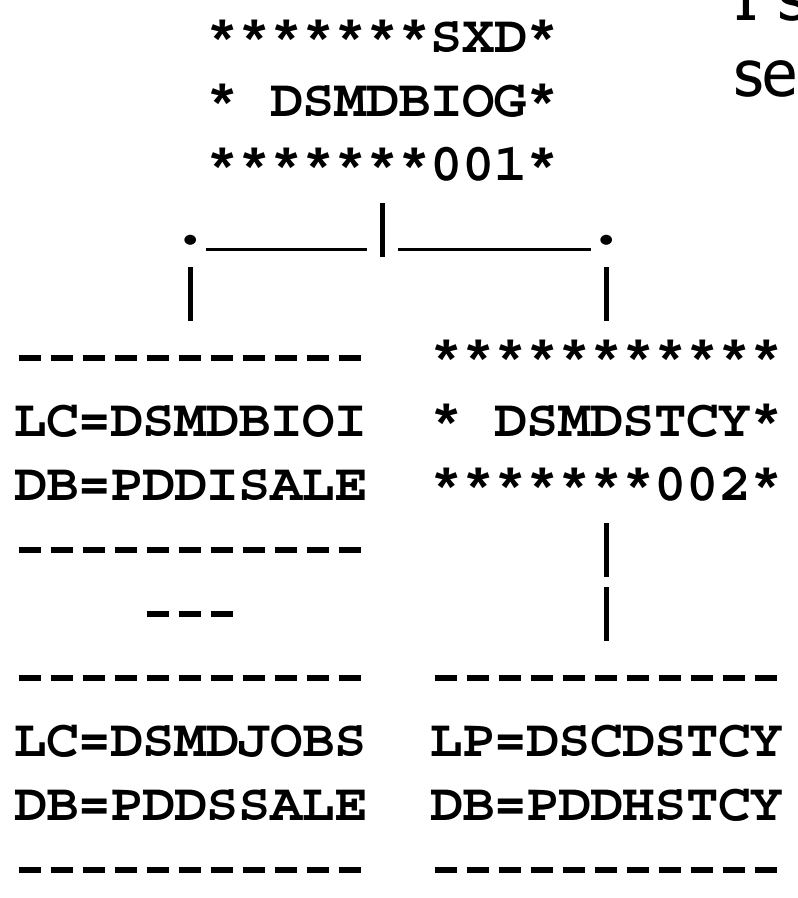

I selected DBD PDDHSALE and DCS selected the following:

> database PDDHSALE primary index PDDISALE secondary index PDDSSALE logically related DB PDDHSTCY logical DB index PDDISTCY

**You will see this on the next slide.** 

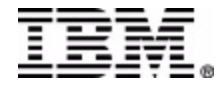

### Database Not In Recon or Dynamic Allocation

If the database isn't registered in the Recons and no dynamic allocation member exists, the process fails because the database dataset name can't be determined.

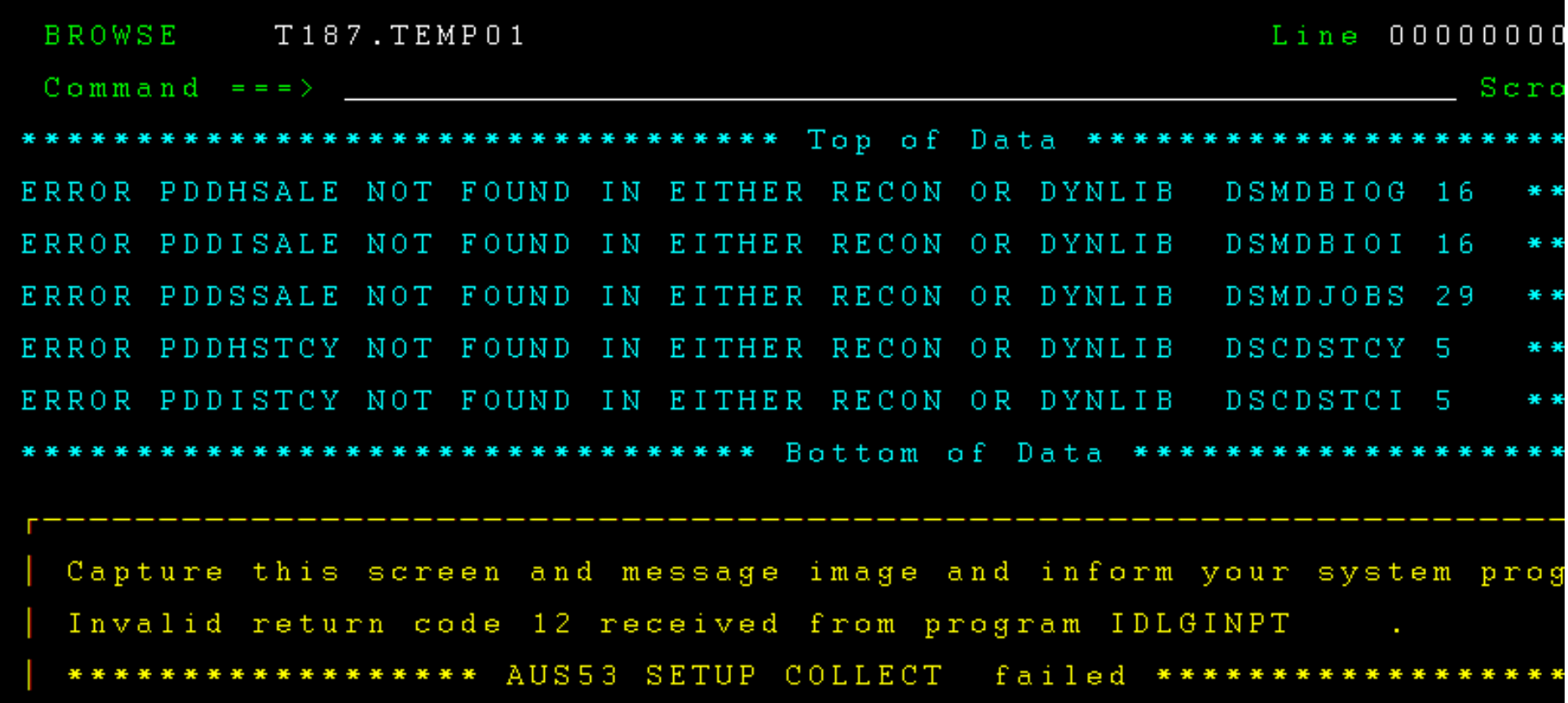

### Interactive DBDSGRP Build – Update Recons

On this panel specify DBRC share level for DDBDSGRP. If DB(s) registered share level will show in place of "?" . If DB(s) aren't registered DCS will register them.

With V3.1 init DB/DBDS JCL isn't built. Problem for us, we don't want to update Recons interactively with DCS.

Remember, I'm not a Sys Prog. I don't have access to production Recons.

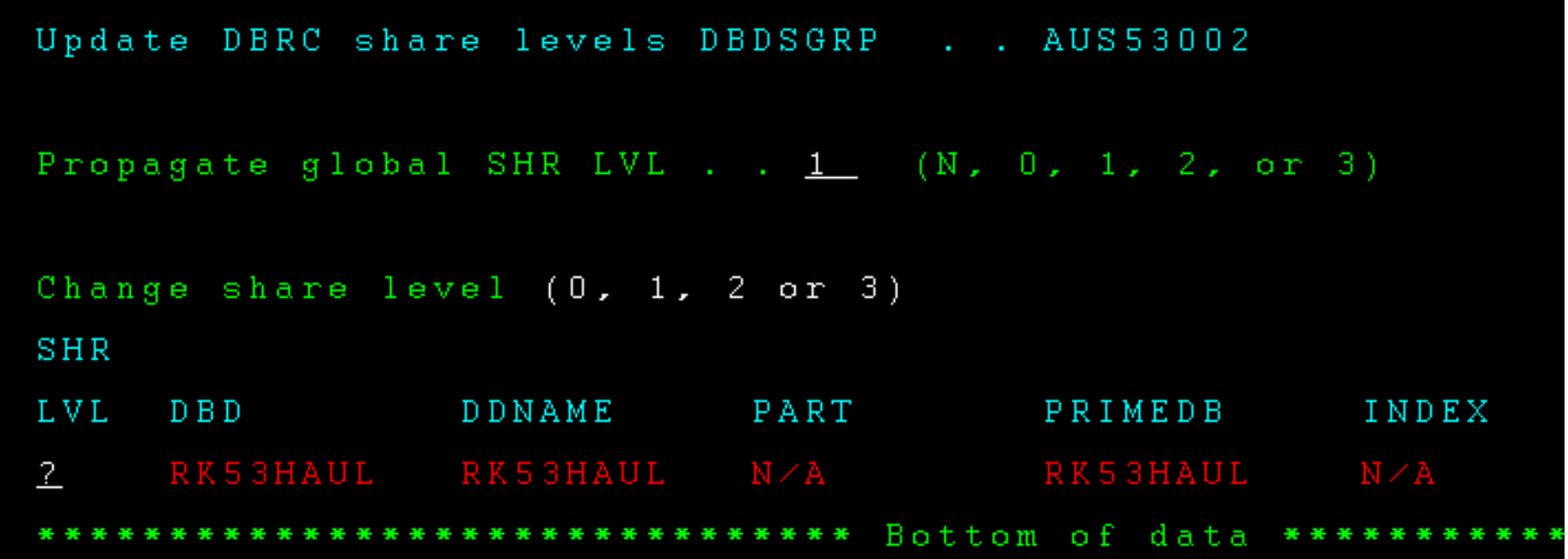

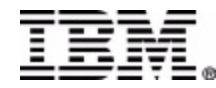

## Batch DBDSGRP/JCL Build

In my opinion this is the best option.

Creates JCL for all DBDs in DBD library provided during "CS ID Setup", or for alternate DBD library given during "Batch collect DBDSGRPs & jobs.

#### **Advantages of Batch Collect**

The JCL is build into a PDS that you can edit. With the interactive DBDSGRP collect, each job has to be created interactively.

The JCL is build in a format that can be scheduled and run repeatedly.

There is no limitation to the number of DBDs processed.

Build function is done in batch, instead of interactively. It takes about one minute per DB.

Don't have to create DBDSGRP in "collect/update/delete image copy naming convention data", but do have to enter the same parameters.

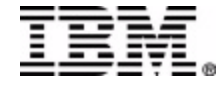

### Batch DBDSGRP Build

#### Select "4" Batch collect DBDSGRPs & jobs for ALL DBDLIB members

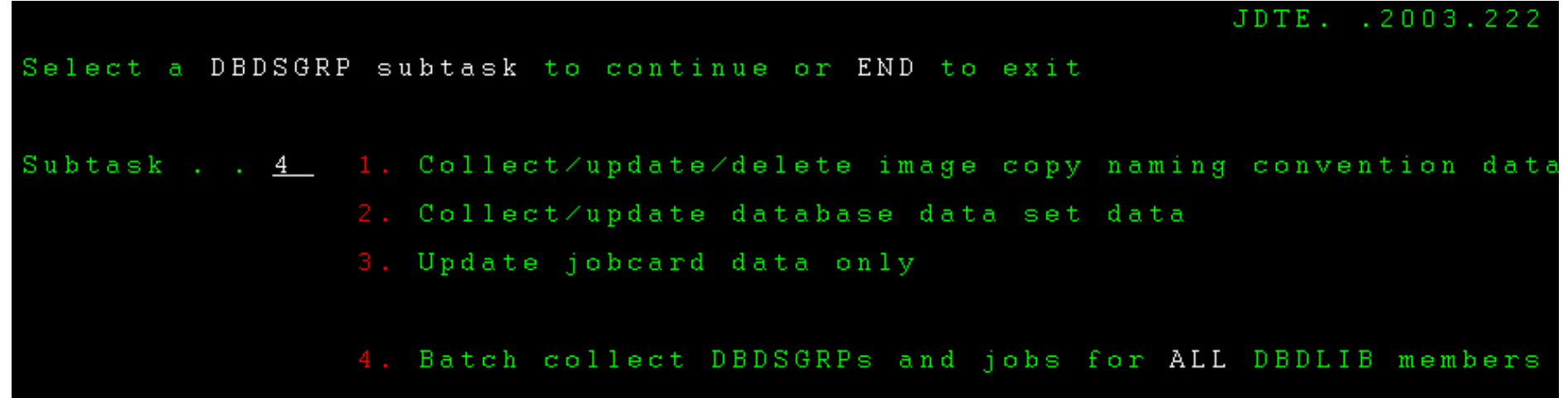

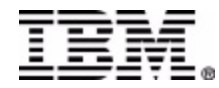

### Batch DBDSGRP Build

Specify DBDSGRP JCL, DBRC and Unload Options

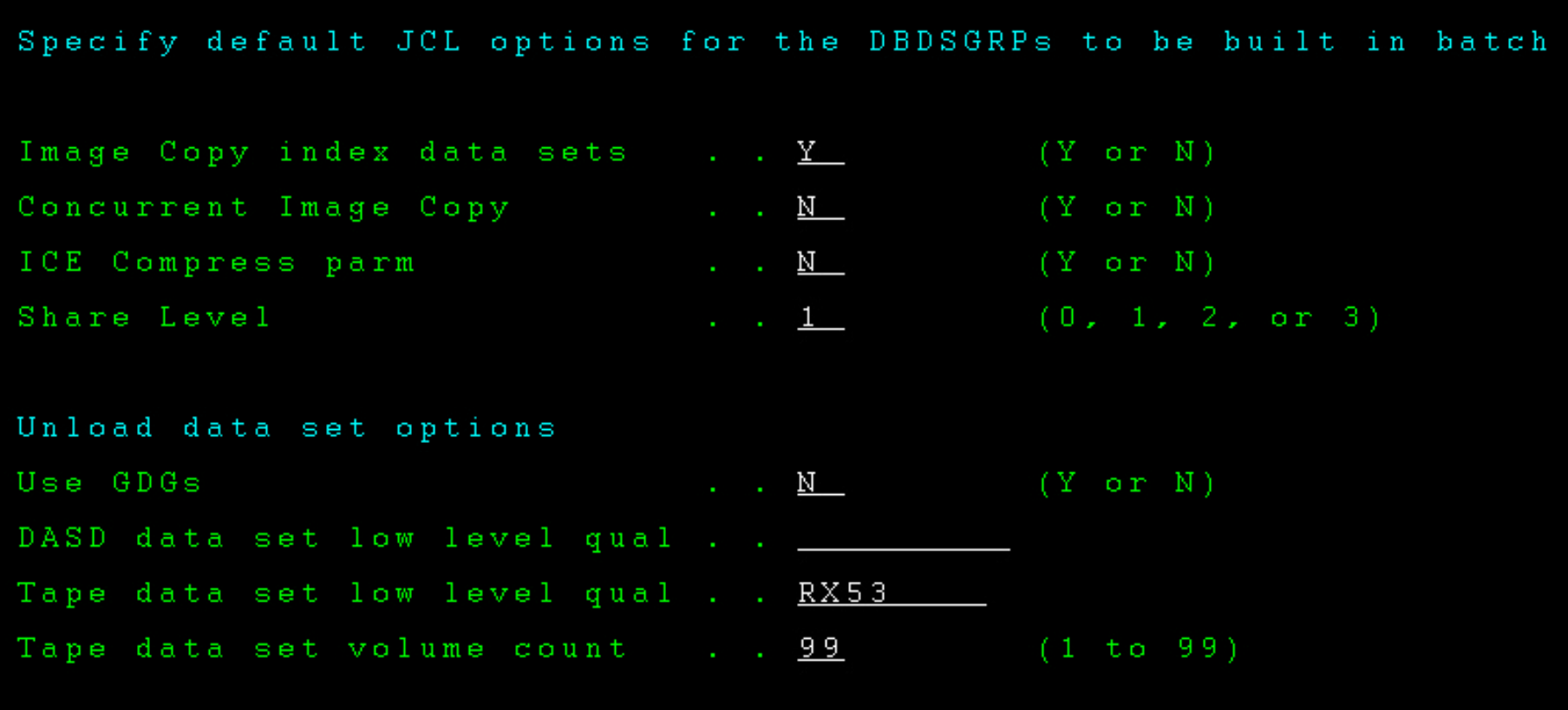

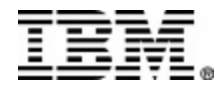

### Batch DBDSGRP Build

Specify DBDSGRP Image Copy Options

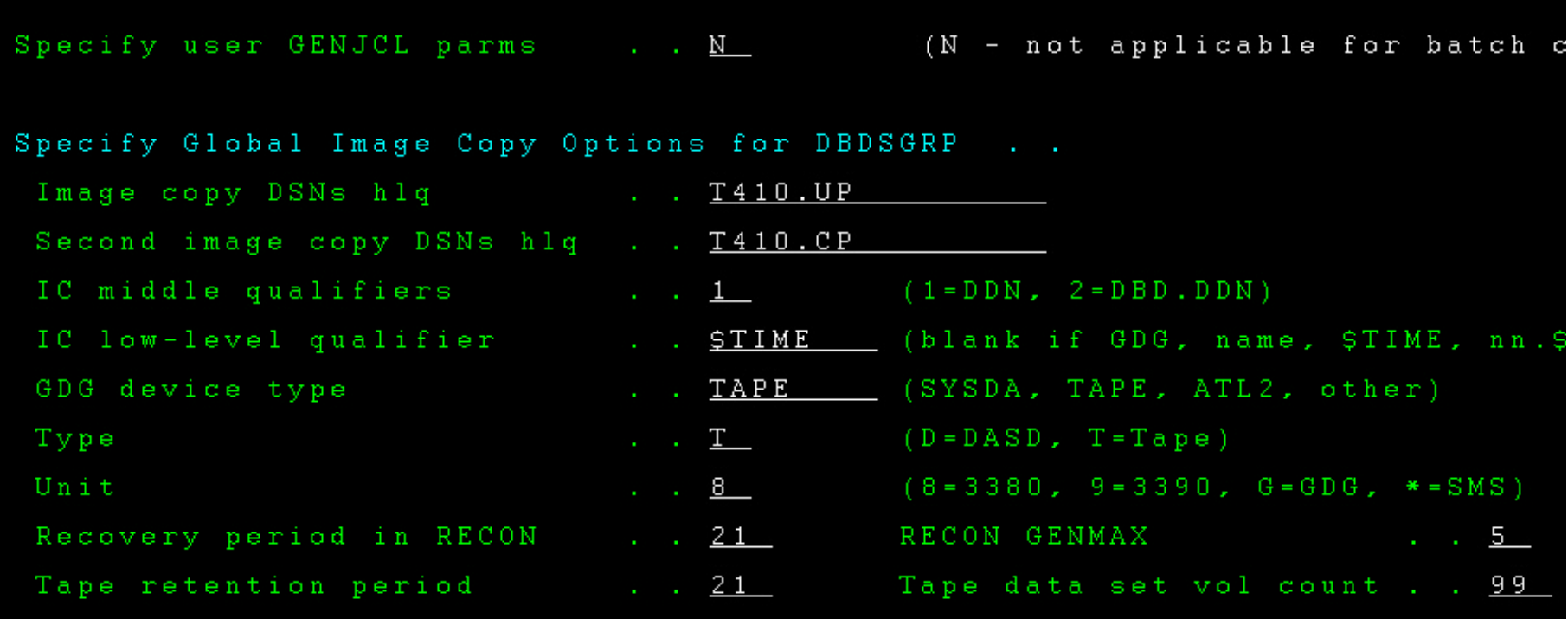

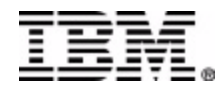

### Batch DBDSGRP Build Specify Alternate DBD Library

If "Alternate DBD library" entered the JCL is built for the DBDs

on this library and it is concatenated first in the //IMS DD.

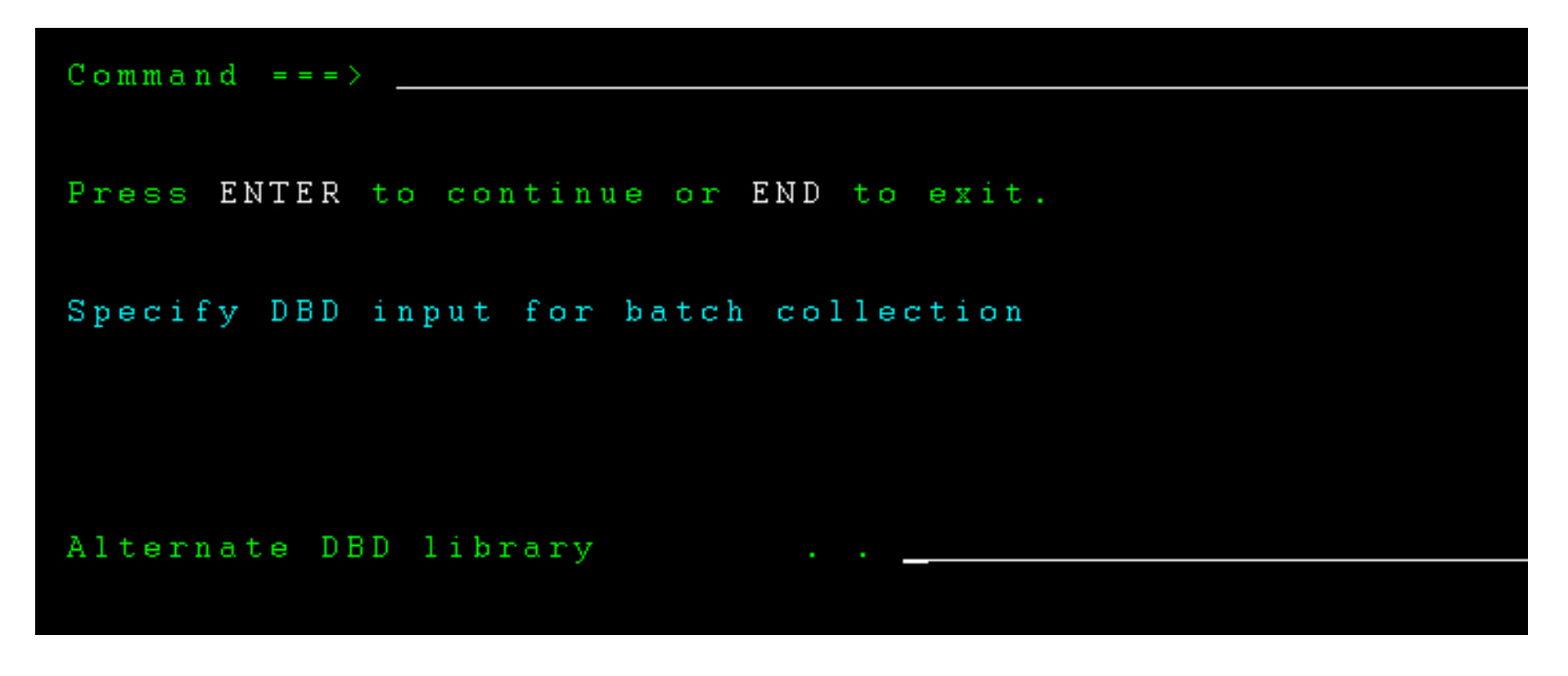

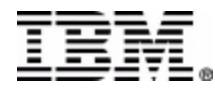

### Batch DBDSGRP Build – Specify Job Card

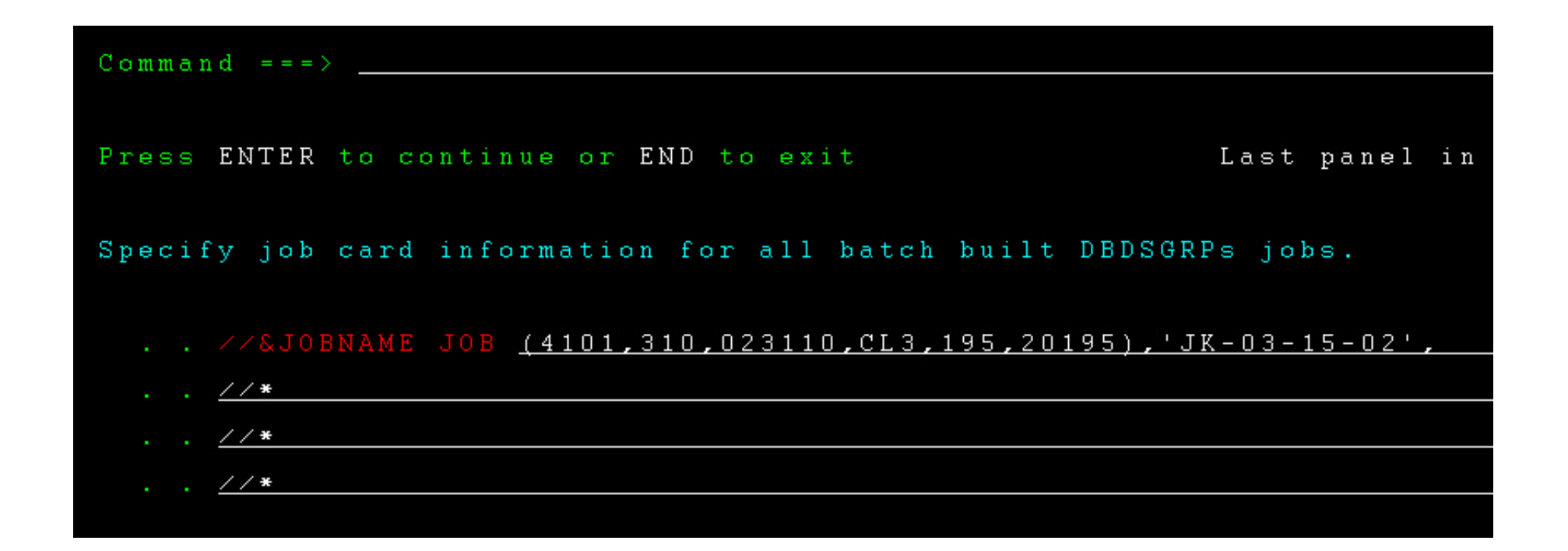

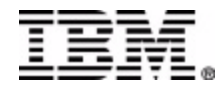

### Batch DBDSGRP Build – Batch JCL

JCL to run the batch DBDSGRP collection is presented in ISPF edit. You can submit and/or save it.

Caution – the DBD library name used for build is in JCL.

The next panel allows the JCL to be saved.

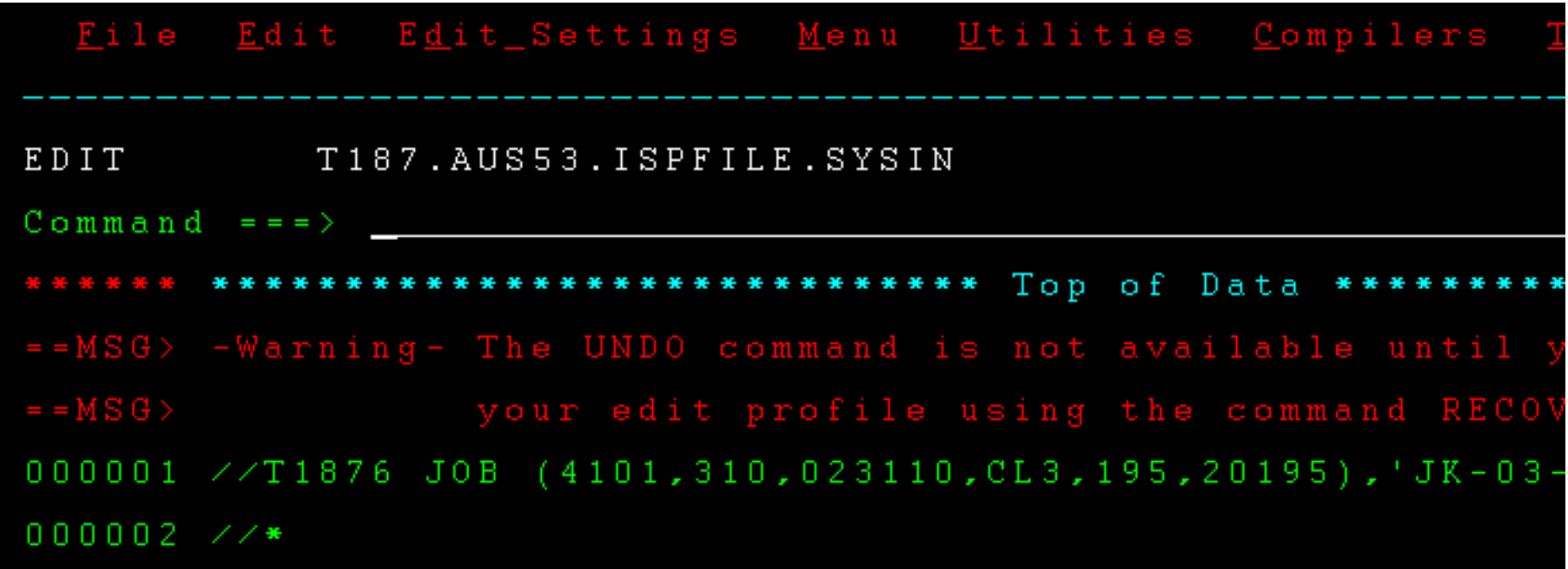

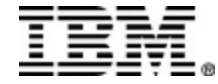

### The Maintenance JCL Built (interactive & batch)

Batch - JCL is in permdshlq csid CNTL.  $# # #$  incremented for each DB.

One member per database is built in permdshlq.csid.FDBDLIST(dbdsgrp).

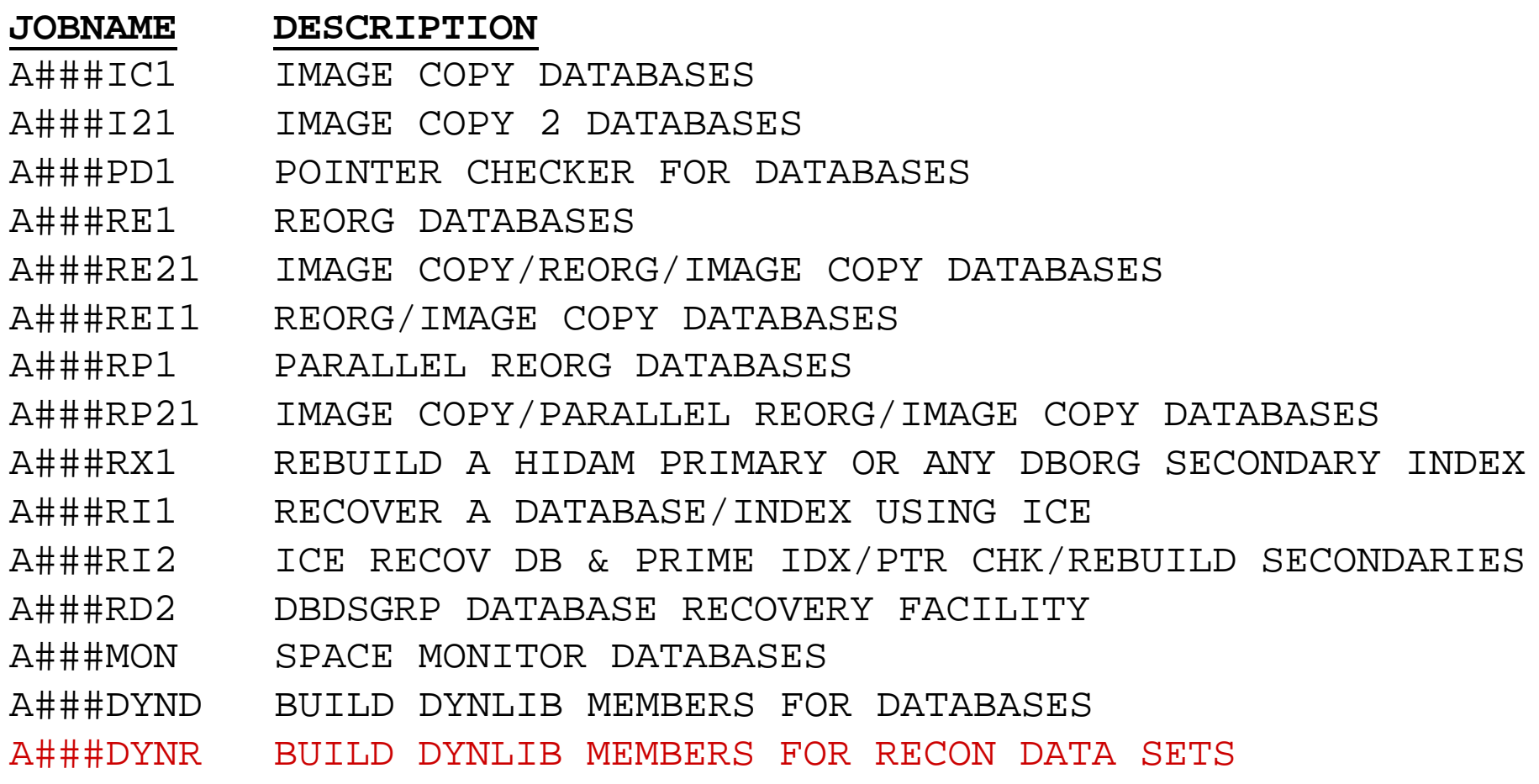

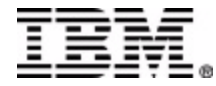

To run the JCL interactively, go back to the "CS ID Main Menu". Select "2" Run jobs.

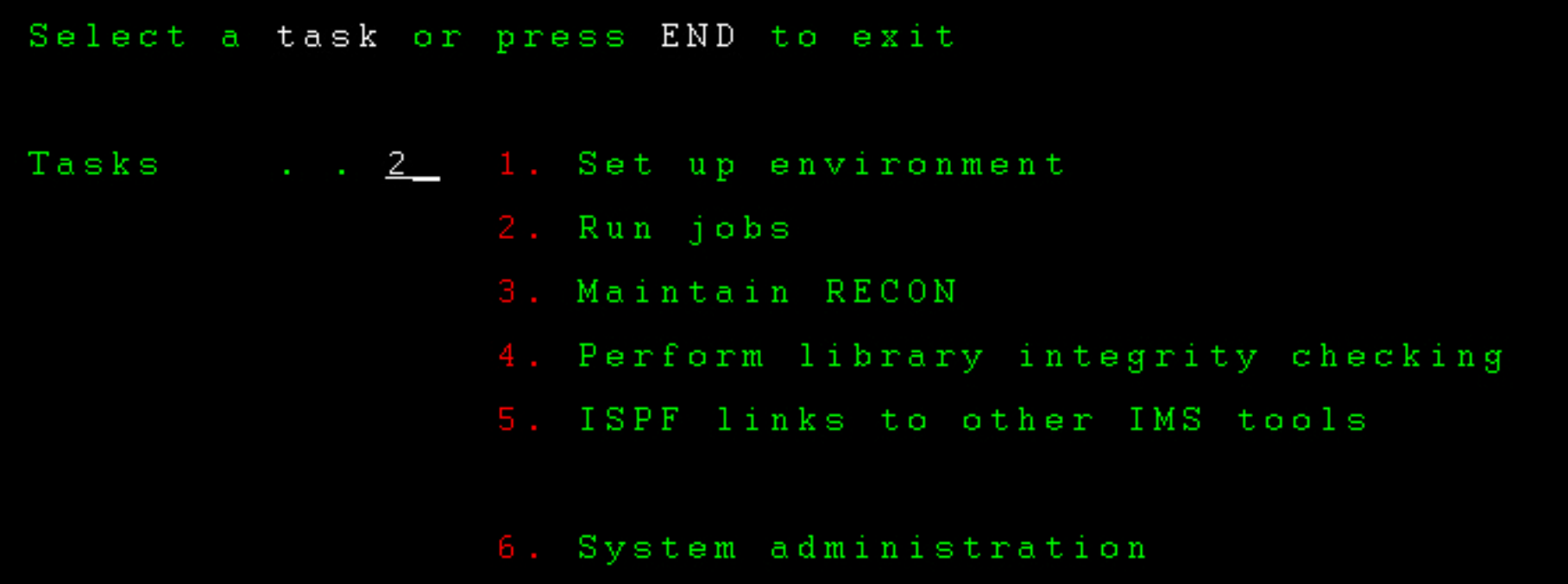

JCL for DBDSGRPs collected in batch are still interactively built. The JCL in permdshiq csid CNTL is not used.

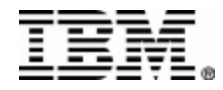

Select the type of DB maintenance you would like to perform.

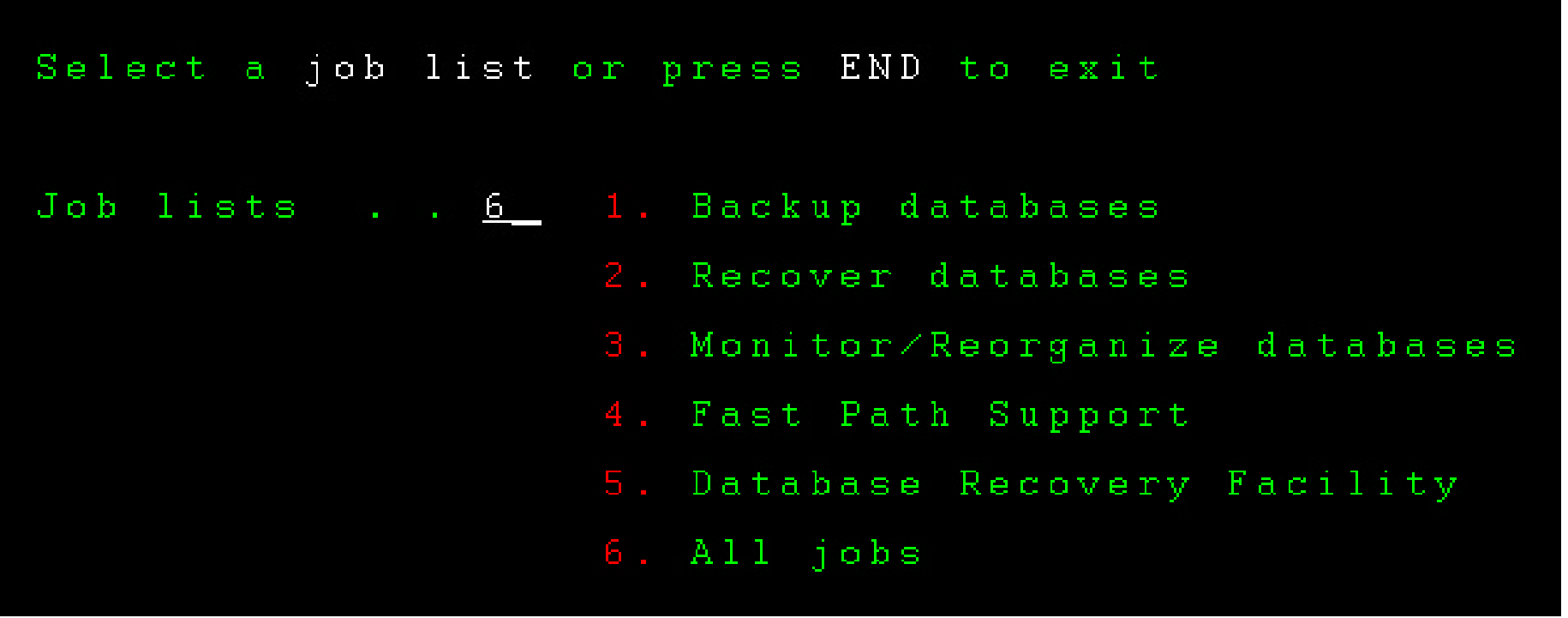

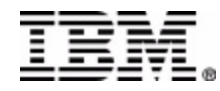

Select DBDSGRP to perform maintenance against.

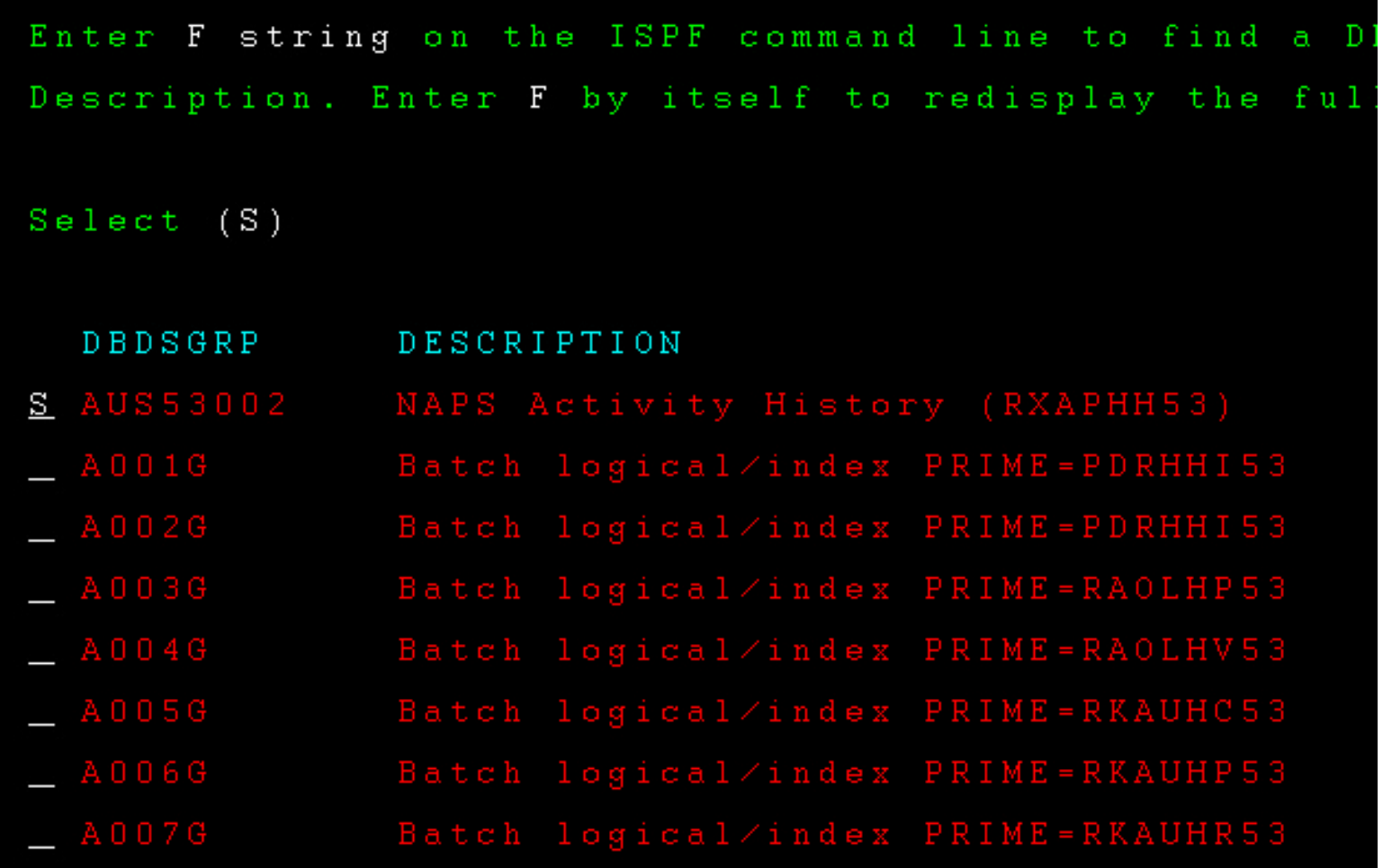

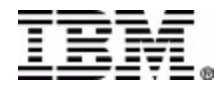

#### Select job you want to build/run The screen flashes.......

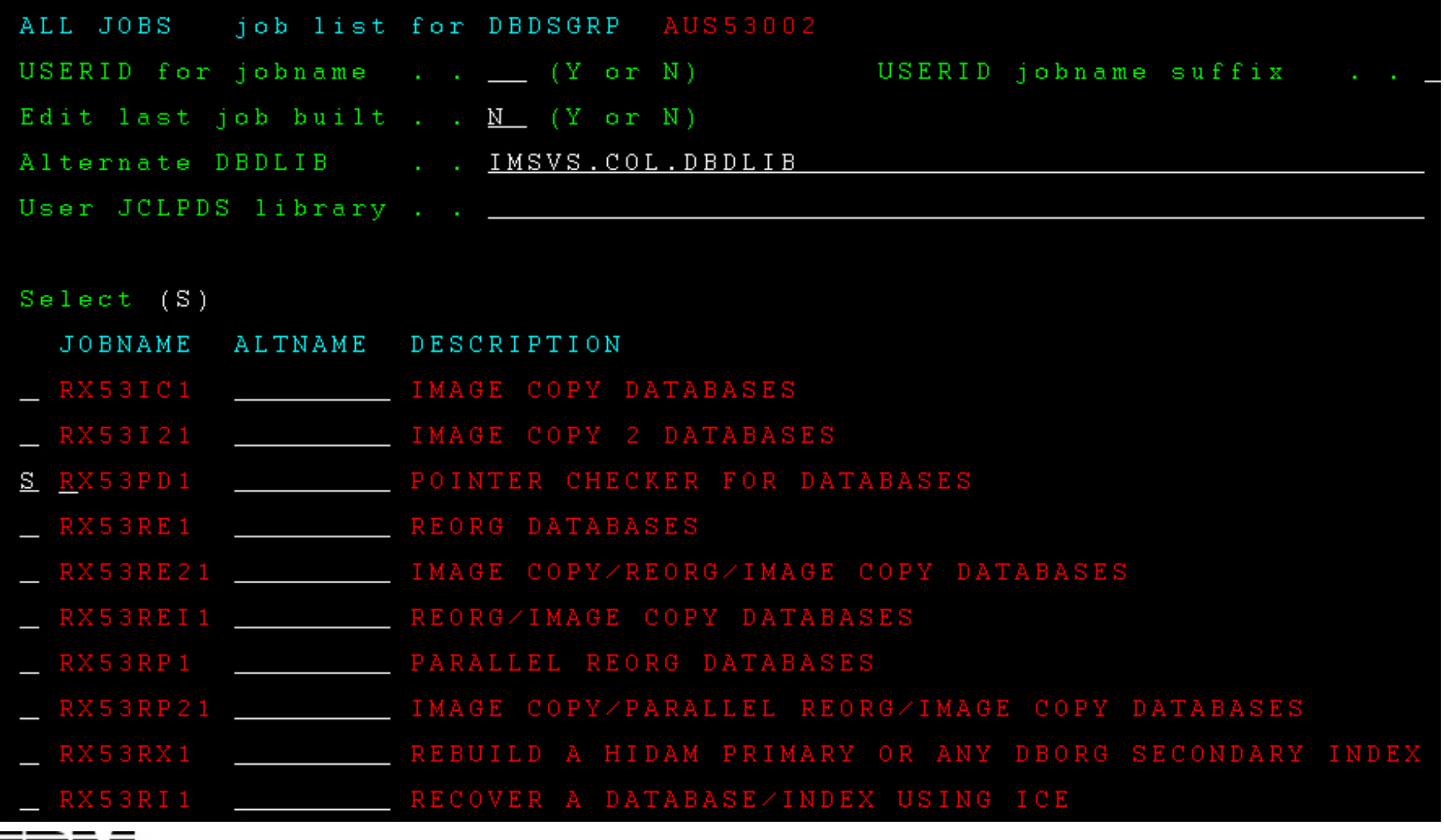

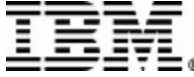

JCL to run the maintenance job you selected is presented in ISPF edit. You can submit and/or save it.

The next panel allows the JCL to be saved.

IC dataset names are given the date/time of JCL creation.

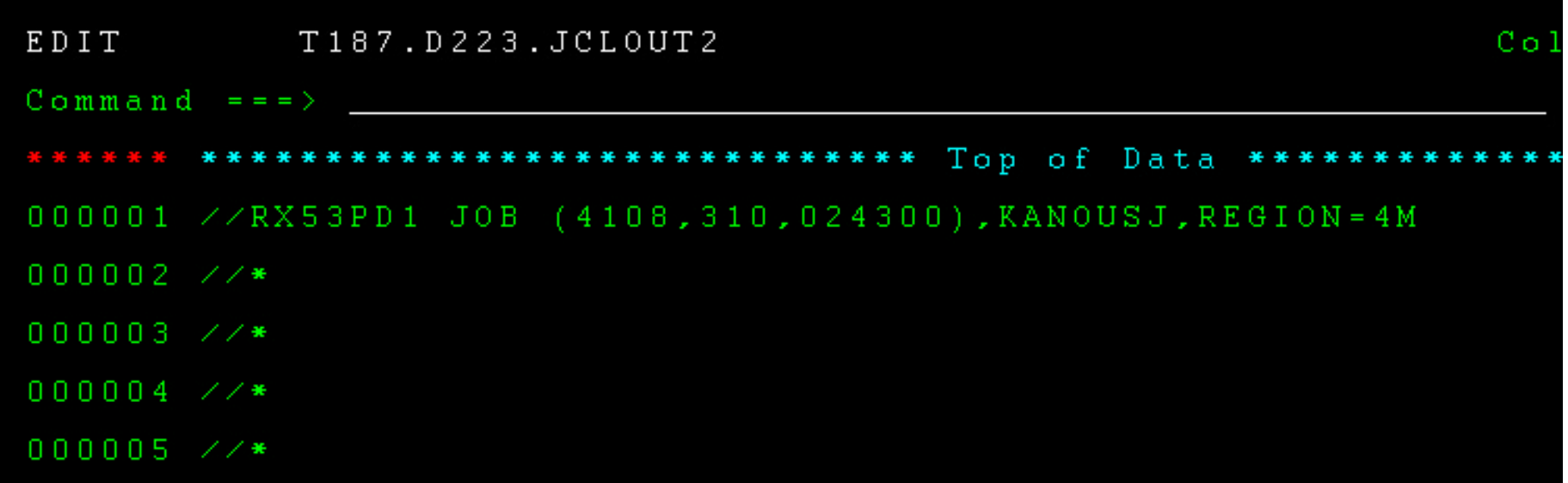

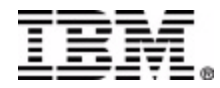

# The Reorg Job Challenges

Getting the JCL built by DCS into the production jobs which are already defined to scheduler.

Generating dynamic Image Copies to our preferred naming standards and stacking Image Copies.

Adding our DBRECOV Image Copy (CA-FAVER).

Using the generated delete/defines in non-standard DB maintenance jobs, like reorganizing indexes with repro.

Getting the correct libraries (DBD, PSB, Recons) into the JCL.

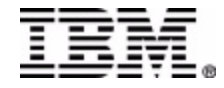

# Questions?

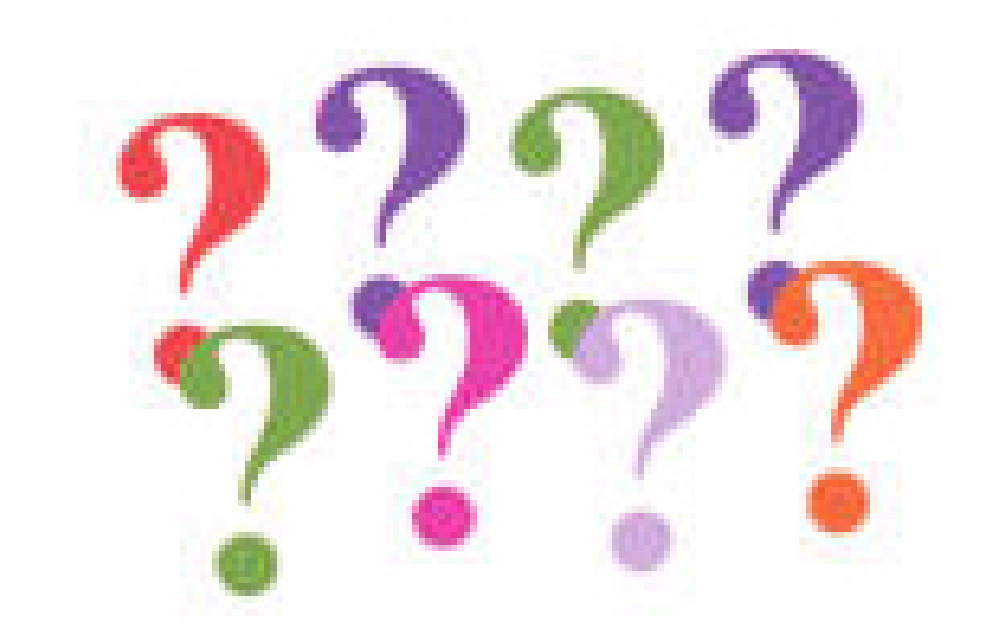

For additional information please contact

John Kanouse - kanousj@nationwide.c

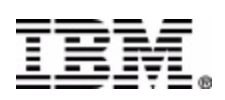

C IBM Corporation 2003 IMS Text